## INTEGRATING FORENSICS TOOLS INTO DIGITAL PRESERVATION WORKFLOWS FOR **BORN-DIGITAL MEDIA**

#### **Anthea Josias**

#### **June 2015**

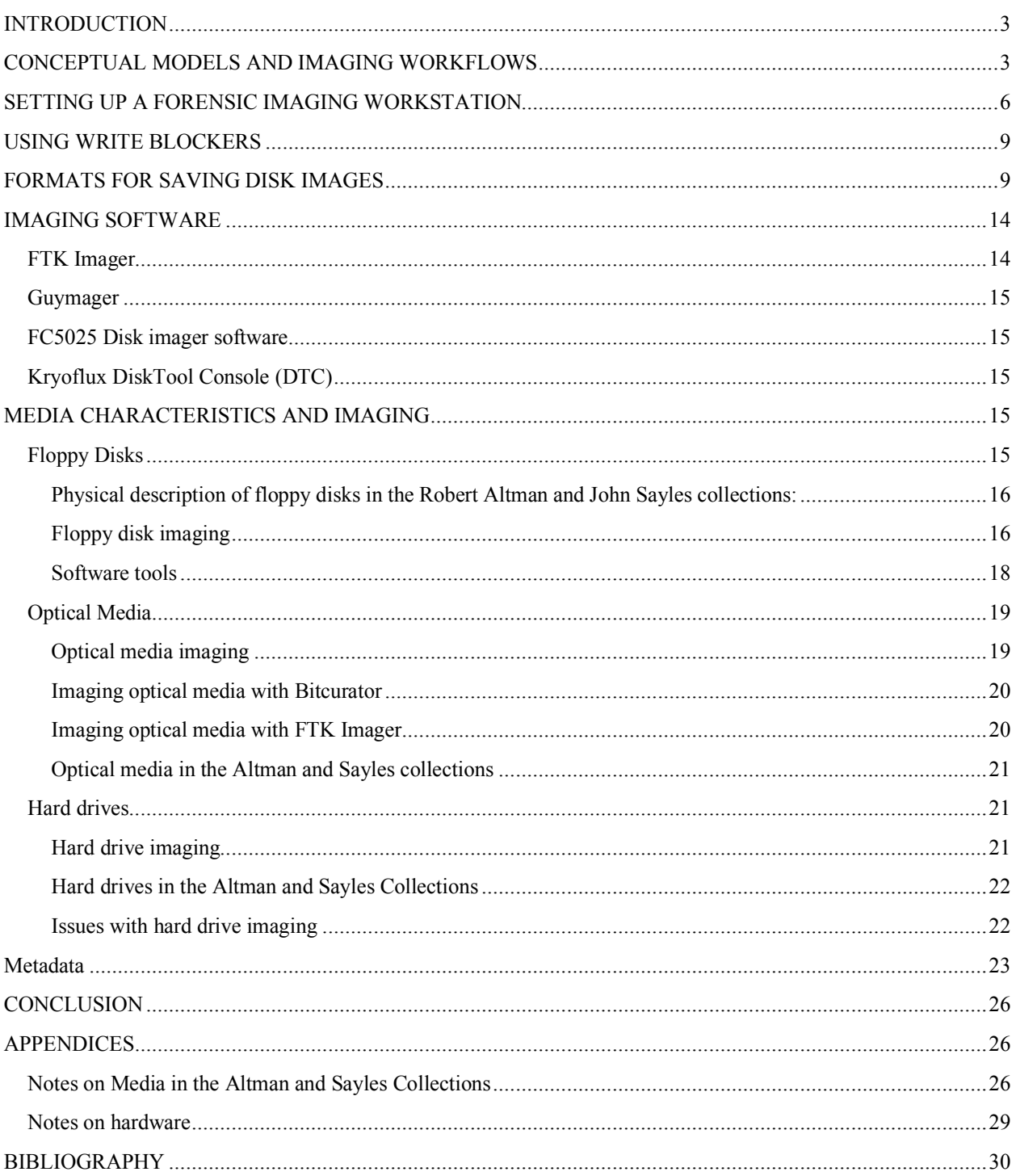

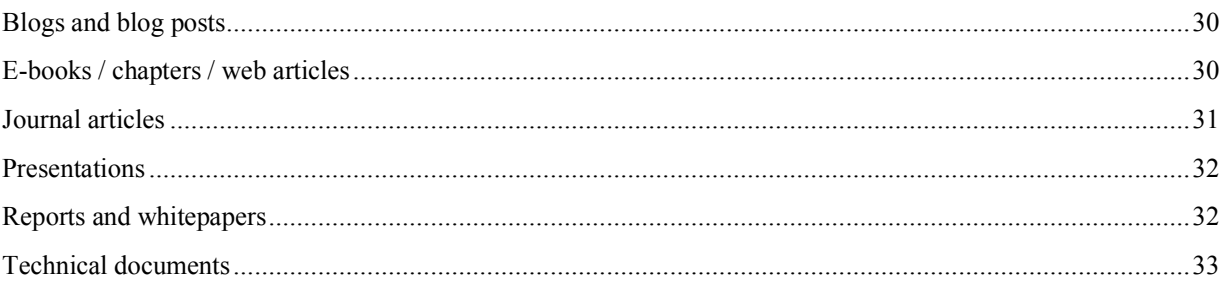

# **INTRODUCTION**

In the Digital Preservation Unit at the University of Michigan Library, we have been researching and testing workflows for processing born digital content on legacy computer media. These actions have been motivated by the acquisition of two significant collections by the UM Library – the Robert Altman and the John Sayles collections which both consist of large volumes of born digital content on old media. Between these two collections, there are many different media varieties of 3.5" and 5.25" floppy disks, 8" floppy disks, Syquest removable hard disks, Kodak Photo CDs and other CD varieties, DVDs, Iomega zip and jaz disks, tape cartridges and external hard drives.

Known risks to born-digital content on legacy media include medium failure or bit rot, obsolescence of media and file formats, and the risk of 'accidental', unexpected changes to disk content that may accrue with too much direct physical handling<sup>1</sup>. To mitigate these risks in a way that will still render useful and trusted content, the proposed direction for the Robert Altman and John Sayles Digital Media components, as well as for other library special collections that contain born digital media, is to first create bit stream or forensic images of **at-risk** media. The next step would be to work with these bit stream images as surrogates for the original media, by implementing post-imaging workflows that consist of a combination of digital forensics, digital preservation and archival appraisal practices. These proposed interventions align with emerging practices in digital access to and preservation of (almost) obsolete electronic formats, and support an overall objective for persistent access to **at-risk** digital content. Within the OAIS framework, these processes involve the production of archival information packages (AIPs), containing the digital representations, data and metadata that will facilitate long-term preservation and access.

This report looks at a series of fundamental issues that need to be understood and addressed to get such a program underway. It focuses specifically on bit stream imaging as a baseline activity for managing born digital content on legacy computer media. It also looks at some of the media-specific concerns that are pertinent to the Robert Altman and John Sayles collections – at this stage focusing most specifically on 3.5" and 5.25" floppy disks, optical media, and hard drives, and touching on some of the requirements for working with other kinds of legacy media.

There are also higher level policy issues that need to be addressed when considering the handling and use of born-digital media. While this is not a primary focus of this report, some general policy questions would include the choice of preservation strategy/strategies (such as migration or emulation), secure storage, an approach to managing and sustaining access to the content, selection of media and content to prioritize for preservation action, file format support and management, content appraisal, and related issues such as privacy and confidentiality. How these kinds of policy issues are addressed is likely to have both workflow and cost implications. Therefore establishing some policy guidelines through interaction across the relevant library units would be an essential feature of moving this kind of project forward. Additionally, human resource roles and the responsibilities of different library units would need to be clarified.

# **CONCEPTUAL MODELS AND IMAGING WORKFLOWS**

Emory University's MARBL project was developed along the lines of an overarching content model for processing five computers in the personal archive of writer and literary scholar Salman Rushdie, as illustrated in the content model on page 4.

 <sup>1</sup> Digital Forensics for Archivists (June 24 - 25, 2013). Ann Arbor, Michigan: Society of American Archivists. Instructors Cal Lee and Kam Woods

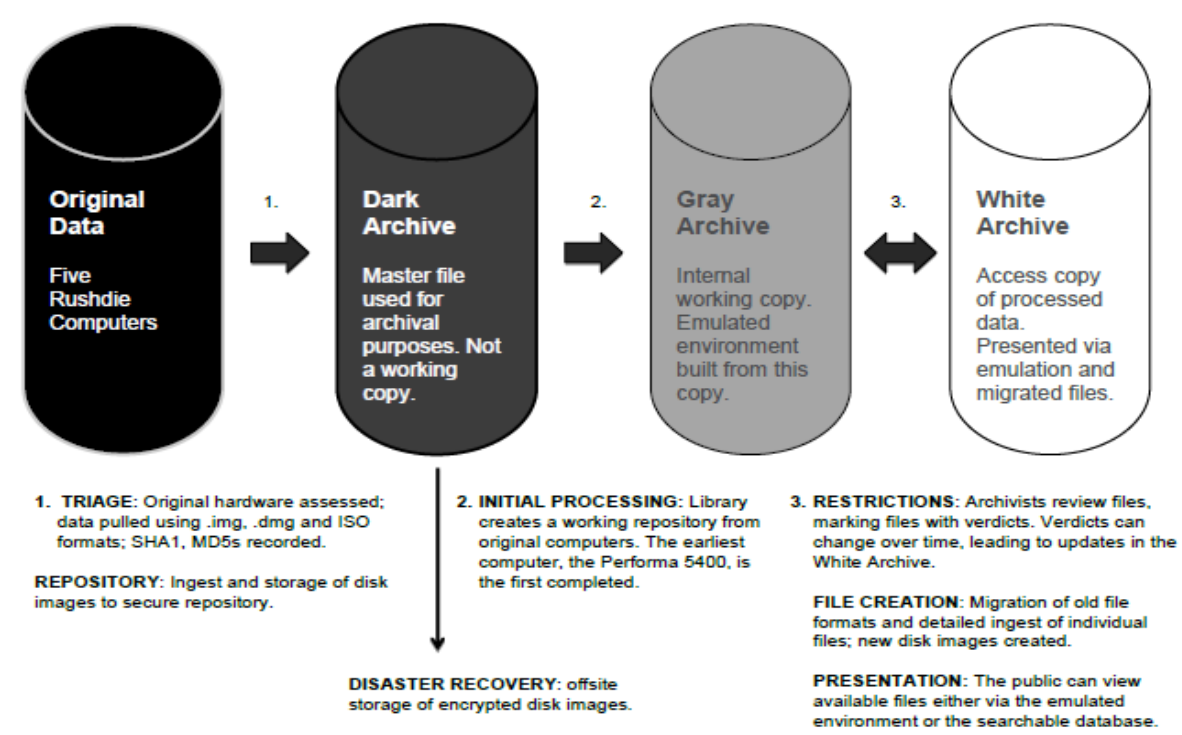

Content Model: processing stages for Rushdie born-digital data before being made available to the public

Image source: Caroll, Laura, Erika Farr, Peter Hornsby, and Ben Ranker. 2011. "A Comprehensive Approach to Born Digital Archives." *Archivaria* 72 (Fall): 61–92. journals.sfu.ca/archivar/index.php/archivaria/article/view/13360/14664 (p. 70)

This model translates processing activities into three tangible outputs that emerge from forensic imaging of the computer hard drives in the Rushdie collection: a dark archive as the equivalent of a preservation master collection, a gray archive as a working copy of the collection in which access mechanisms are activated or deactivated, and a final white archive that will be available for researcher access<sup>2</sup>. It deserves serious consideration as it addresses both basic preservation and access.

Another conceptual model is evident in the AIMS project, a collaborative venture of the Universities of Hull in the UK, Stanford University, the University of Virginia and Yale University -- which developed a model for "stewarding" born digital collections with cognizance to its integration with existing archival workflows and standards. Four high level components of born digital collection stewardship were addressed in this project -- collection development, accessioning, arrangement and description, and discovery and access. Like the MARBL initiative, baseline activities of AIMS included the creation of master files through bit stream imaging, followed by metadata capture and processes associated with file level analysis and access. Instead of advocating for a single solution to be adopted by all institutional partners, the needs of different institutional partners were factored into the AIMS model and mapped to specific institutional contexts. As noted in the AIMS final project report, it should be borne in mind that digital preservation was not a priority focus of the AIMS initiative<sup>3</sup>.

Similarly, but with a more explicit digital preservation agenda, Bitcurator supports archival workflows for born-digital materials by focusing on forensic disk imaging, data triage (analysis of files and file systems), identifying private and sensitive information, and metadata export<sup>4</sup>.

It should be noted that there are more similarities than differences between these models.

In terms of the first step of creating forensic disk images, a typical workflow consists of the following steps, but may need to be tweaked according to the media being imaged, the available technical infrastructure, and what makes the most sense in particular institutional contexts:

- Assign unique ID, label and photograph the disk (if this has not already been done)
- Make sure that disks are write-protected
- Mount disk in appropriate drive
- Create directory and directory folder for saving disk images
- Capture disk image (simultaneously capturing basic administrative and technical metadata, running image validation, and naming files according to standardized file naming convention for digital media)
- Ensure that the disk image and reports generated during the imaging process are stored in the appropriate folder
- Run virus checks
- Transfer to intermediate/secure storage

http://wiki.bitcurator.net/index.php?title=BitCurator\_and\_Archival\_Workflows.

 <sup>2</sup> Caroll, Laura, Erika Farr, Peter Hornsby, and Ben Ranker. 2011. "A Comprehensive Approach to Born Digital

Archives." *Archivaria* 72 (Fall): 61–92. journals.sfu.ca/archivar/index.php/archivaria/article/view/13360/14664.

<sup>&</sup>lt;sup>3</sup> AIMS Work Group. 2012. "AIMS Born-Digital Collections: An Inter-Institutional Model for Stewardship". University of Hull, Stanford University, University of Virginia, Yale University.http://www2.lib.virginia.edu/aims/whitepaper/AIMS\_final.pdf. <sup>4</sup> "BitCurator and Archival Workflows - BitCurator." 2015. Accessed June 16.

# **SETTING UP A FORENSIC IMAGING WORKSTATION**

The requirements for setting up one or more imaging workstations depend very much on the extent and complexity of the media to be imaged. Some academic libraries and archives have acquired state-of-theart forensic technologies to meet the needs of processing born digital media. Initiatives such as Emory University's MARBL project<sup>5</sup>, the Born Digital Forensics Lab at Stanford University Libraries<sup>6</sup>, the digital forensics program at the Johns Hopkins University Archives<sup>7</sup>, and the Digital Preservation Program at the University of Illinois Urbana Champagne<sup>8</sup> to mention just a few, have set up workstations modelled around the Forensic Recovery of Evidence Device (FRED) which is a robust and reliable but exceedingly expensive platform for imaging and analysis of different kinds of media. An alternative but common approach in the library and archives communities has been to proceed cautiously and to incrementally extend the capacity of in-house developed "rosetta" workstations to meet the needs of growing varieties of born digital media<sup>9</sup>. In both of these cases, a combination of open source and proprietary software options have been considered and applied.

The following components are recommended for setting up an imaging workstation **without** a FRED computer $101112$ :

- A standard Windows or OS X based PC
- 4-8 GB RAM
- At least 20 GB of storage space for Bitcurator software installation (if using Bitcurator) + storage depending on the size and volume of media that will be imaged
- Memory card reader capable of reading as many different memory cards as possible
- Blue ray player backwards compatible with burned DVDs and CD-ROMs (ideally, the optical media reader should be read-only)
- USB 3.5" floppy disk drive/s that can read both 1.4mb and 800k disks
- External USB 250MB zip drive (backwards compatible with 105MB drive)
- $\bullet$  5.25" floppy disk drive
- Floppy disk controller/s such as the FC5025 controller (for 5.25" floppies), or Kryoflux controller (supporting wider range of magnetic disk formats including 400 and 800k 3.5" floppies)
- Disk drive cleaning kit for 5.25" drives

See also the workstation setup at the Bentley Historical Library

http://www.bitcurator.net/building-a-digital-curation-workstation-with-bitcurator-update/.

 <sup>5</sup> Caroll, Laura, Erika Farr, Peter Hornsby, and Ben Ranker. 2011. "A Comprehensive Approach to Born Digital Archives." *Archivaria* 72 (Fall): 61–92.journals.sfu.ca/archivar/index.php/archivaria/article/view/13360/14664.

<sup>6</sup> "Born-Digital / Forensics Lab | Stanford University Libraries." 2015. Accessed May 18.

http://library.stanford.edu/research/digitization-services/labs/born-digital-forensics-lab.

<sup>7</sup> "Digital Forensics in the Archives | The Sheridan Libraries Blog." 2015. Accessed May 18.

http://blogs.library.jhu.edu/wordpress/2013/11/digital-forensics-in-the-archives/.

<sup>8</sup> "Born Digital Content Preservation." 2015. Accessed May 18. http://www.library.illinois.edu/prescons/services/born\_digital/.

<sup>9</sup> Knight, Gareth. 2012. Forensic Investigation of Digital Objects Final Project Report. London: Kings

College. https://fido.cerch.kcl.ac.uk/wp-content/uploads/2012/12/FIDO-Final-Report\_v12.pdf.

<sup>10</sup> "Building a Digital Curation Workstation with BitCurator (update) | BitCurator." 2015. Accessed May 12.

<sup>11</sup> Knight, Gareth. 2012. Forensic Investigation of Digital Objects Final Project Report. London: Kings College. https://fido.cerch.kcl.ac.uk/wp-content/uploads/2012/12/FIDO-Final-Report\_v12.pdf.

<sup>12</sup> Meister, Sam. 2013. "Getting Bits off Disks: Using Open Source Tools to Stabilize and Prepare Born-Digital Materials for Long-Term Preservation". Slide presentation presented at the Best Practices Exchange, University of Montana, November 13. http://www.slideshare.net/samalanmeister/getting-bits-off-disks-using-open-source-tools-to-stabilize-and-prepare-borndigitalmaterials-for-longterm-preservation.

- Forensic hardware write blocker/s as per media requirements (Tableau or Wiebetech are the two most widely referenced brands)
- Hard drive enclosure

In addition to these workstation basics, specific requirements of the Altman and Sayles digital media components include a need to make provision for media such as 8" floppy disks, Iomega jaz disks, 2 Syquest removable hard disks, 4 x 8mm AIT cartridges, and 1 DDS-2 cartridge. This would expand the basic workstation requirements to include the following:

- 8-inch (200mm) disk drive<sup>13</sup> (this would have to be used in combination with the Kryoflux floppy controller – see list above, as well as appendices)
- Iomega portable SCSI 2GB Jaz drive
- SQ3105 drive/SQ310 (105 MB), or the SQ3270/SQ327 (270 MB). The latter is backwards compatible.
- Sony AIT1 external tape drive
- HP DDS-2 tape drive. Could include one of the following: HP Surestore/Storage Works DAT8 (write/read); HP Surestore/Storage Works DAT 24/24x6 (write/read); HP Storage Works DAT40 Hotplug (write/read); HP Surestore/Storage Works DAT40/40x6 (write/read); HP Storage Works DAT24 USB (write/read); HP Storage Works DAT40 USB (write/read)<sup>14</sup>

If the library were to pursue the option of **setting up a FRED-enabled workstation**, it would be acquiring a stable and advanced preconfigured platform for media imaging and analysis, but would still need to adapt the system for specific media needs. It would therefore still be necessary to acquire legacy media peripherals such as the following:

- USB 3.5" floppy disk drive/s that can read both 1.4mb and 800k disks
- External USB 250MB Iomega zip drive
- Iomega jaz drive
- $5.25$ " floppy disk drive/s
- Floppy disk controller such as the FC5025 controller, Catweasel or Kryoflux controller
- Disk drive cleaning kit for 5.25" drives
- 8-inch (200mm) disk drive (to be used in combination with Kryoflux controller)
- Iomega portable SCSI 2GB Jaz drive
- SQ3105 drive/SQ310 (105 MB), or the SQ3270/SQ327 (270 MB)
- Sony AIT1 external tape drive
- HP DDS-2 tape drive
- Additional write blockers if required

Bearing the latter in mind, setting up a fully equipped forensics workstation **with a FRED computer** would include the following baseline components, and the legacy media listed above would need to be added:

<sup>&</sup>lt;sup>13</sup> "Floppy Disk - Wikipedia, the Free Encyclopedia." 2015. Accessed June 24.https://en.wikipedia.org/wiki/Floppy\_disk. <sup>14</sup> "HP StorageWorks DDS/DAT Media - DDS/DAT Media Compatibility Matrix." 2015. Accessed June 16. http://h20564.www2.hp.com/hpsc/doc/public/display?docId=emr\_na-lpg50457.

# Baseline FRED components<sup>15</sup>

| Specifications                       | 23 3/4" High, 8 3/8" Wide, 25 1/4" Deep - 80 lbs<br>٠<br>Intel Core i7-5820K CPU (Hex Core Processor), 3.3 GHz, 10MB Intel Smart Cache, 5 GT/s DMI<br>$\bullet$<br>32 GB (4x8GB)PC3-17000 DDR4 2133 MHz Memory<br>$\bullet$<br>1 x 256 GB Solid State SATA III Drive - OS Drive<br>٠<br>1 x 128 GB Solid State SATA III Drive - Temp/Cache/DB Drive<br>$\bullet$<br>1 x 2.0 TB 7200 RPM SATA III Hard Drive - Data Drive installed in HotSwap Bay1<br>$\bullet$<br>Nvidia GTX 750Ti 2GB 128 bit DDR5 PCI-Express Video Card with 1 VGA (D-Dub), 1 HDMI, and 2<br>$\bullet$<br>DVI ports - supports up 4 displays<br>22" WideScreen LCD Monitor with Built-in Speakers<br>٠                                                                                                    |
|--------------------------------------|----------------------------------------------------------------------------------------------------|
| Hardware write blocking              | Digital Intelligence UltraBay 3d Hardware Write-Blocker with touch screen display:                                                                                                    |
|                                      | Integrated IDE Drive Write Blocker<br>٠<br>Integrated SATA Drive Write Blocker<br>٠<br>Integrated SAS Drive Write Blocker<br>٠<br>Integrated USB 3.0/2.0 Write Blocker<br>$\bullet$<br>Integrated FireWire IEEE 1394b Write Blocker<br>$\bullet$<br>Digital Intelligence Integrated Forensic Media Card Reader - Read-Only and Read/Write switchable                                                                                                    |
| Software                             | Windows 8.1 Professional (64 bit)<br>$\bullet$<br>Also includes: DOS (Win98 Standalone), SUSE Professional Linux (64 bit)<br>٠                                                                                                    |
| Detailed specifications              | ATX Tower Case 12 x 5 1/4" Bays<br>٠<br>1100 Watt Modular power supply<br>$\bullet$<br>i7 Motherboard with Intel X99 Chipset<br>٠<br>7 PCI-Express $3.0(x16)$ Slots<br>$\bullet$<br>8 ports Intel 6 Gb/s SATA Controller<br>$\bullet$<br>1 port Intel SATA Express Controller (or 2 x SATA 6 Gb/s ports)<br>$\bullet$<br>1 port ASMedia SATA Express Controller (or 2 x SATA 6 Gb/s ports)<br>٠<br>8 Channel High Definition Audio CODEC featuring Crystal Sound 2<br>$\bullet$<br>2 RJ45 LAN ports (Intel I210-AT, 1 x Gigabit LAN Intel I218LM, 1 x Gigabit LAN Controllers)<br>$\bullet$<br>2 eSATA 6 Gb/s ports - ASMedia controller<br>$\bullet$<br>16 USB 3.0/2.0 ports - 13 Back Mounted, 3 Front Mounted<br>$\bullet$<br>1 Write Blocked USB 3.0/2.0 port - Front Mounted<br>٠<br>2 FireWire IEEE 1394b (800 MB/s) ports - 1 Back Mounted, 1 Front Mounted(Write Blocked)<br>$\bullet$<br>2 x Shock Mounted SATA Removable Hard Drive Bays (IDE Capable)<br>$\bullet$<br>4 x HotSwap Shock Mounted Universal (IDE/SATA compatible) Removable Hard Drive Bays<br>$\bullet$<br>BD-R/BD-RE/DVD±RW/CD±RW Blu-ray Burner Dual-Layer Combo Drive<br>$\bullet$<br>Extendable/Retractable Imaging Workshelf with integrated ventilation<br>$\bullet$<br>103 key Keyboard and Mouse Combo - Wireless<br>٠<br>Toolbox containing: Adapters, Cables, Digital Camera, Security Screwdriver Set and OEM Documents<br>$\bullet$<br>Other Software included: Symantec Ghost, CD Authoring Software, DRIVESPY, IMAGE, PDWIPE,<br>$\bullet$<br>PART, and PDBLOCK<br>Warranty 1 year parts and labor<br>٠ |
| Tape option at an<br>additional cost | LTO Ultrium 5 Internal Tape Drive (1.5TB Native / 3.0TB Compressed)<br>$\bullet$<br>(Adding this option eliminates one HotSwap bay)                                                                                                    |
| Toolbox                              | CD Case: Containing systems restore media<br>$\bullet$<br>System Keys: For removeable hard drive bays and front case bezel<br>$\bullet$<br>Adapters and Cables: Cables and adapters to image and process internal/external drives including SAS,<br>$\bullet$<br>SATA, IDE, microSATA, SATA LIF, MacBook Air Blade Type SSDs, mini/micro SSD cards, 1.8 inch<br>IDE (iPod) and 2.5 inch IDE (laptop)<br>Digital Camera<br>٠<br>Security Screwdriver Set: A varied assortment of popular security bits for opening computer enclosures<br>$\bullet$<br>that may have been locked down in a corporate environment.                                                                                                    |

 <sup>15</sup> "FRED." 2015. Accessed May 20. https://www.digitalintelligence.com/products/fred/.

# **USING WRITE BLOCKERS**

Write blocking is an essential feature of the bit stream imaging process as it reduces the likelihood of overwriting data on the source drive during imaging. Choosing an appropriate write blocker depends entirely on the media that is being imaged. The table below shows some of the standard write-blocking options for various media.

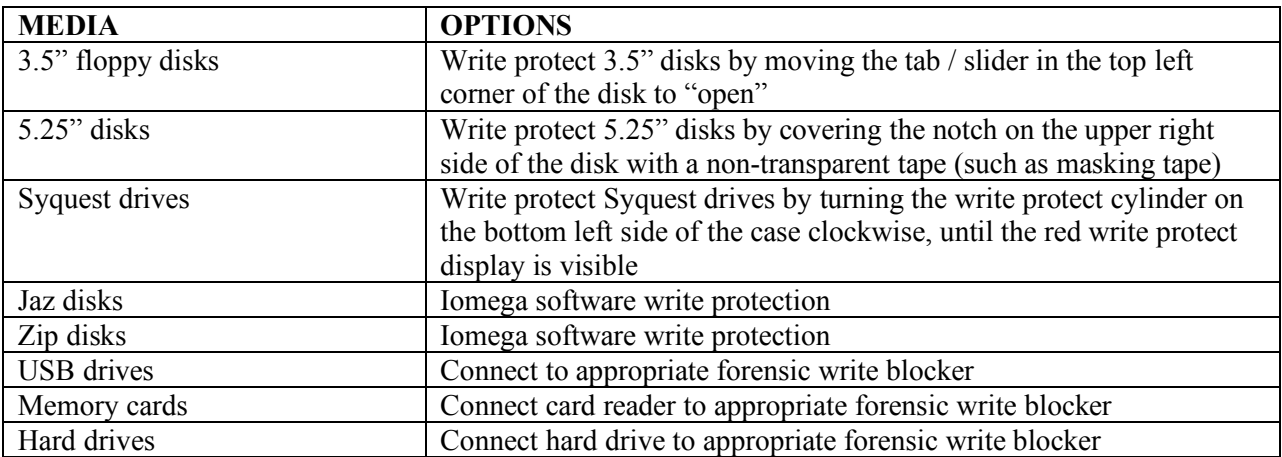

Some additional notes on write protection:

- Bitcurator includes software-based write protection.
- The Kryoflux floppy controller includes built-in write protection.
- The MARBL project at Emory University reported that the use of hardware write blockers for 3.5" disks added another layer of complication, and that the use of too many hardware intermediaries may have had something to do with high rates of imaging errors in the early stages of the MARBL project<sup>16</sup>.

# **FORMATS FOR SAVING DISK IMAGES**

There are a number of examples of disk image formats on the market. Within the preservation community, those most commonly referenced for library and archival purposes are EnCase image files (E01), Advanced Forensics Format (AFF), Raw (DD), ISO for CD-ROM and IMG files for magnetic or optical disks<sup>17</sup>. ISO and IMG files are variants of raw images, typically used as extensions for saving image files of CDs in the case of  $ISO^{18}$ , and floppy disks in the case of IMG files<sup>19</sup>. Deciding which file format/s are most appropriate is an important issue that has direct bearing on future workflow processes, and on the extent to which content will be accessible and sustainable in the future.

 <sup>16</sup> Waugh, Dorothy. n.d. "A Dogged Pursuit: Capturing Forensic Images of 3.5" Floppy Disks." *Practical Technology for Archives*. http://practicaltechnologyforarchives.org/issue2\_waugh/.

<sup>&</sup>lt;sup>17</sup> Digital Forensics for Archivists (June 24 - 25, 2013). Ann Arbor, Michigan: Society of American Archivists. Instructors Cal Lee and Kam Woods (p.198)

<sup>18</sup> "What's an ISO? A CIF? BIN and CUE? .DAT?" 2015. Accessed March 24. http://www.magiciso.com/tutorials/misowhatiso.htm.

<sup>&</sup>lt;sup>19</sup> "IMG (File Format)." *Wikipedia*. http://en.wikipedia.org/wiki/IMG\_%28file\_format%29.

EnCase files are for the most part "program-specific"<sup>20</sup>. They are widely used within the forensics community, and regarded "[as] the *de facto* standard for forensic analysis in law enforcement"<sup>21</sup>. While this format is supported by the robust EnCase platform, its dependence on proprietary software has been an issue of concern. This concern has been partly addressed by an option to open Encase files in open source tools, an option which recently became available in the LibEWF library<sup>22</sup>. EWf files in excess of 2GB is split into a series of files within the same directory, and labelled with the extensions .E01, E02,  $E03$ , etc<sup>23</sup>.

RAW (DD) and AFF image files are "independent" from any specific forensic packages<sup>24</sup>. While RAW image files are widely used and highly compatible with most forensic tools, the major drawbacks of using the RAW image format is its lack of compression resulting in large and sometimes difficult to maintain files, and its lack of support for embedding important technical metadata. Both of these features, in addition to other strong features, are supported within the EnCase and AFF formats.

AFF in particular was created in response to some of these drawbacks of RAW and EWF formats, importantly also as an open source format supporting forward and backward compatibility<sup>25</sup>. There are three variants of AFF files – AFF, which is a single image file consisting of embedded metadata; AFD, which splits an AFF file into multiple files according to user specifications, and is stored in a single directory; and AFM, which consists of DD disk images coupled with a separate file of AFF data<sup>26</sup>. It has also been noted that AFF files in excess of 4GB may be difficult to store in some file systems, and that uncompressed files are a bit larger than the disks that have been imaged<sup>27</sup>. AFF is however no longer being developed<sup>28</sup>, and its strongest features have been included in a new AFF4 specification<sup>29</sup>. At this stage it appears that there has been little uptake of AFF4 into forensic imaging tools such as FTK Imager and Bitcurator, though there is some speculation that its use is likely to increase in the future $30$ .

In reference to the three widely referenced formats of E01, AFF and RAW image files the discussion above narrows the options to E01, AFF and AFF4 formats. It is worthwhile noting then that file format selections that support digital preservation have generally been guided by five main criteria - adoption (how widely used), technological dependencies (dependence on other technologies), disclosure (availability in the public domain), transparency (how readily can it be identified and accessed), and metadata support (is metadata provided within the format)<sup>31</sup>. Other assessment criteria that might help to particularize the results to specific institutional contexts include reusability, robustness, stability, and intellectual property<sup>32</sup>. The table on page 12 is an evaluation of formats according to some of these

<sup>&</sup>lt;sup>20</sup> "Forensics File Formats." *Forensics Wiki.http://www.forensicswiki.org/wiki/Category:Forensics* File Formats.

<sup>&</sup>lt;sup>21</sup> Garfinkel, Simson, David Malan, Karl-Alexander Dubec, Christopher Stephen, and Cecile Pham. 2006. "Advanced Forensic Format: An Open Extensible Format for Disk Imaging." In *Advances in Digital Forensics II*. Vol. 222. Springer.  $22$  Ibid.

<sup>23</sup> Knight, Gareth. 2011. *Forensic Disk Imaging Report*. Version 1.0. Forensic Investigation of Digital Objects (FIDO). London: Kings College.https://fido.cerch.kcl.ac.uk/wp-content/uploads/2012/11/FIDO-Forensic-Disk-Imaging-Report-v1.pdf  $24$  Ibid

<sup>25</sup> Garfinkel, Simson, David Malan, Karl-Alexander Dubec, Christopher Stephen, and Cecile Pham. 2006. "Advanced Forensic Format: An Open Extensible Format for Disk Imaging." In *Advances in Digital Forensics II*. Vol. 222. Springer.

<sup>&</sup>lt;sup>26</sup> Knight, Gareth. 2011. "Forensic Disk Imaging Report". Version 1.0. Forensic Investigation of Digital Objects (FIDO). London: Kings College.https://fido.cerch.kcl.ac.uk/wp-content/uploads/2012/11/FIDO-Forensic-Disk-Imaging-Report-v1.pdf. <sup>27</sup> Knight, Gareth. 2011. *Forensic Disk Imaging Report*. Version 1.0. Forensic Investigation of Digital Objects (FIDO). London: Kings College.https://fido.cerch.kcl.ac.uk/wp-content/uploads/2012/11/FIDO-Forensic-Disk-Imaging-Report-v1.pdf <sup>28</sup> "AFF." *Forensics Wiki. http://www.forensicswiki.org/wiki/AFF.*

<sup>29</sup> "AFF4." Forensics Wiki. http://www.forensicswiki.org/wiki/AFF4.

<sup>30</sup> Knight, Gareth. 2011. *Forensic Disk Imaging Report*. Version 1.0. Forensic Investigation of Digital Objects (FIDO). London: Kings College.https://fido.cerch.kcl.ac.uk/wp-content/uploads/2012/11/FIDO-Forensic-Disk-Imaging-Report-v1.pdf (p.6) <sup>31</sup> Todd, Malcolm. 2009. *File Formats for Preservation*. Report 09-02. DPC Technology Watch Series. Digital Preservation Coalition.

<sup>32</sup> Ibid.

criteria, and is an adaption of, and slight modification to that presented by the Kings College-based *Forensic Investigation of Digital Objects* project<sup>33</sup>.

For particular media types, the following options are recommended for consideration:

- Floppy Disks and Zip disks: -- save as AFF, E01, DD, or IMG files
- CDs: -- save CDs as ISO (image file), or simply extract contents as per folder structure
- Hard drives: -- save as AFF or E01 files

 <sup>33</sup> Ibid, p.9

#### Evaluation of formats:

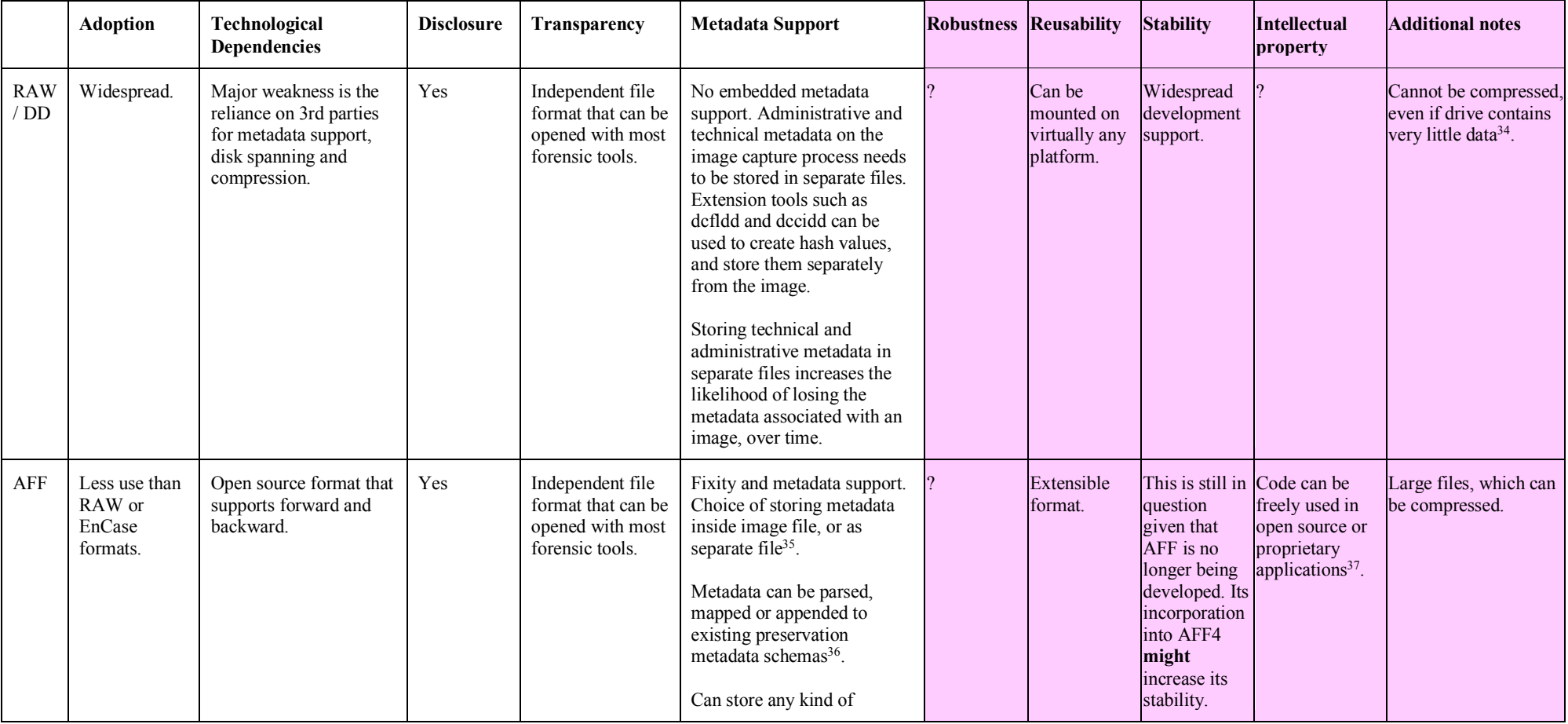

 34 Garfinkel, Simson. 2006. "AFF: A New Format for Storing Hard Drive Images." *Communications of the ACM* 49 (2): 85–87. http://simson.net/clips/academic/2006.CACM.AFF.pdf.

<sup>37</sup> Garfinkel, Simson. 2006. "AFF: A New Format for Storing Hard Drive Images." *Communications of the ACM* 49 (2): 85–87. http://simson.net/clips/academic/2006.CACM.AFF.pdf.

<sup>35</sup> Garfinkel, Simson. 2006. "AFF: A New Format for Storing Hard Drive Images." *Communications of the ACM* 49 (2): 85–87. http://simson.net/clips/academic/2006.CACM.AFF.pdf.

<sup>&</sup>lt;sup>36</sup> Woods, Kam, Christopher A. Lee, and Simson Garfinkel. n.d. "Extending Digital Repository Architectures to Support Disk Image Preservation and Access." http://www.ils.unc.edu/callee/p57-woods.pdf.

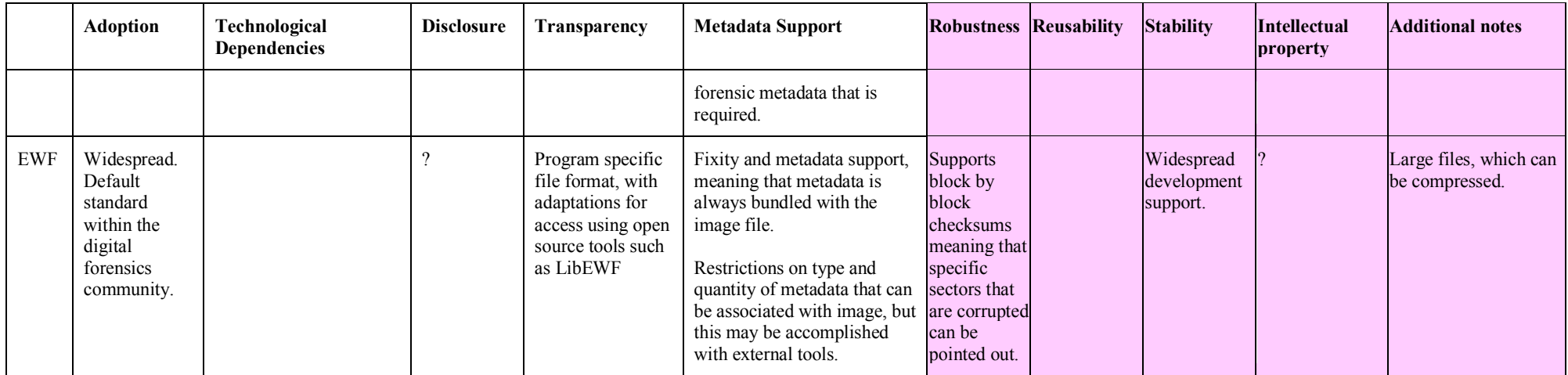

# **IMAGING SOFTWARE**

There are many software tools that support disk imaging<sup>38</sup>. However, not all of these generate stable or forensic images, and sometimes there is little apparent information on their integration into digital preservation workflows. FTK Imager and the Bitcurator imaging tool, Guymager, are two options that have been tested and applied in libraries and archives over at least the last 7 years. Both have also undergone modifications over this period. Disk Image software is also prepackaged with Device Side Data's FC5025 floppy controller (for 5.25" disks), and a more costly software option is available with the Kryoflux floppy disk controller (for 3.5", 5.25", 3", and other floppy disk variants). There are also software options such as MagicISO, CDRDAO and others for extracting or imaging the contents of CDs. More details on specific software options are available in the sections looking at specific media formats.

# **FTK Imager**

FTK Imager is a forensics imaging and data preview tool developed by AccessData<sup>39</sup>. It is free but proprietary. The software can be used for creating disk images, for viewing the technical and administrative metadata associated with a disk image, for viewing file attributes, for identifying and flagging sensitive data, for file naming and labeling, and for viewing files. FTK Imager featured centrally in the workflow processes of the AIMs partnership between the University of Hull in the UK, Stanford University, the University of Virginia and Yale University<sup>40</sup>. It is also the standard imaging tool used by the Bentley Historical Library.

In addition to being able to create forensic images, FTK Imager also allows for the creation of logical images in which only the logical contents of a disk would be captured. This means that deleted files will not be captured.

FTK Imager 3.2.0.0 provides options for capturing images in RAW (dd), EWF (e01), AFF and SMART formats. Irrespective of the chosen file format, three files are generated during the imaging process – the image file (.dd, OR .e01, OR .aff), a text file (.txt), and an excel spreadsheet (.csv). The text files contain metadata on the imaging process such as the "case information" inputted by the user/imager during the imaging process, technical information on the image source, and image verifications. The .csv file provides a more detailed tabulated report which includes a directory of disk contents/ file names, full paths for each file, file sizes, when files were created, when files were modified, when files were accessed, and if the disk contains deleted files.

FTK Imager also provides visible options for saving only the logical contents of a disk. Logical files are saved with a .AD1 extension.

Using a write blocker, FTK Imager can also be used to preview the contents of old media<sup>41</sup>.

<sup>40</sup> AIMS Work Group. 2012. "AIMS Born-Digital Collections: An Inter-Institutional Model for Stewardship". University of Hull, Stanford University, University of Virginia, Yale University.http://www2.lib.virginia.edu/aims/whitepaper/AIMS\_final.pdf. <sup>41</sup> Hull History Centre. n.d. "Idiot Guide No. 3: FTK Imager."

http://www.hullhistorycentre.org.uk/discover/pdf/Idiot's%20Guide%203%20-%20FTK%20Imager.pdf.

<sup>&</sup>lt;sup>38</sup> See: Comparison of disk image software, http://en.wikipedia.org/wiki/Comparison\_of\_disc\_image\_software

<sup>&</sup>lt;sup>39</sup> FTK Imager User Guide. 2012. Utah: AccessData. https://ad-pdf.s3.amazonaws.com/Imager%203\_1\_4\_UG.pdf

## **Guymager**

Guymager is an open source forensic imaging application and is included in the Bitcurator suite of tools. It is used widely by the growing library and archives community of Bitcurator users. Guymager, as available in Bitcurator 1.2.1 provides options for saving file images in RAW (.dd), EWF (.e01) and AFF formats.

Guymager generates two files for each image process, irrespective of whether images are saved as .dd, .e01, or .aff files – the image file, as well as an informational file saved with a .info extension. This informational file is a Guymager generated text file containing metadata on the image acquisition process.

## **FC5025 Disk imager software**

The software that accompanies the FC5025 floppy controller is compatible only with Windows 32-bit installations<sup>42</sup>. Since the FC5025 controller supports only the imaging of 5.25" disks, the use of the accompanying software is limited to this format. Its use is also dependent on prior and specific knowledge of disk types and file systems. If these are not set correctly before attempting to capture an image, the disk will most likely not be read or not read accurately<sup>43</sup>. The software only supports IMG output types.

# **Kryoflux DiskTool Console (DTC)**

The Kryoflux DiskTool Console (DTC) is downloadable from the Kryoflux website at no cost for noncommercial use, but with considerable costs for commercial including university-based use. It can be used on Windows, Mac OSX, Linux and Amiga OS444. The Kryoflux was developed primarily for high density 3.5" (1.44mb), and 5.25" (1.2mb) drives, but reportedly also works with selected 3" and 8" drives, and some 3.5" and 5.25" variants<sup>45</sup>. As with the FC5025, imaging works best when the proper disk types and file systems are specified before imaging. The Kryoflux is known to have a much greater success rate than other floppy controllers, and is also known for supporting a much wider variety of legacy disk formats.

# **MEDIA CHARACTERISTICS AND IMAGING**

## **Floppy Disks**

The lifespan of floppy disks are thought to be under 10 years<sup>46</sup>. There are several influencing factors, which include the extent of physical handling, moisture, exposure to magnetic interference, dust, dirt and physical storage conditions<sup>47</sup>. Like other magnetic media, floppy disks also have their own "inherent" vice" and degrade naturally over time because of their physical composition. A typical example is that

<sup>&</sup>lt;sup>42</sup> Maryland Institute for Technology in the Humanities. "Use Guide for the FC5025 Floppy Controller: FC5025 Software Instructions". Maryland Institute for Technology in the Humanities (MITH). http://mith.umd.edu/vintage-computers/fc5025 operation-instructions.

 $43$  Ibid.

<sup>44</sup> "Kryoflux Quickstart Manual."http://www.kryoflux.com/?page=download#docs.

<sup>45</sup> "Kryoflux: High Definition Flux Sampler for USB (Manual Revision 1.11)." 2014. István Fábián and KryoFlux Products & Services Limited.http://www.kryoflux.com/?page=download#docs.

<sup>&</sup>lt;sup>46</sup> Preservation 101. Deterioration of Film and Electronic Media. http://unfacilitated.preservation101.org/session3/expl\_iv\_mmdisks.asp

<sup>47</sup> Floppy Disks. http://www.pcguide.com/care/care/mediaFloppies-c.html

data is stored as tiny magnetic fields that eventually fade or can be corrupted because of close proximity to other data fields<sup>48</sup>. Other common floppy disk problems also include head misalignment and already existing copy protection settings $49$  that limit access to the data on the disk.

Media compatibility issues also affect how floppy disks can be read and accessed. Across the floppy disk spectrum there are differences in size, disk storage capacity, density rates, and single vs. double-sided  $disks<sup>50</sup>$ . Not all of these disks are readable in the same drives and computer systems<sup>51</sup>. Moreover, access to these disks more than 20 years later is dependent on media that, for the most part, are already obsolete, or media that are difficult to locate and make work.

#### *Physical description of floppy disks in the Robert Altman and John Sayles collections:*

The floppy disks in the Robert Altman collection represent an array of 360 kb, 1.2mb, 400k, 800k, 720k, 1.4mb and 2mb disks. As per the inventory of digital media in the Robert Altman collection, there are 29 8" floppy disks, 39 5.25" disks, and 473 3.5" disks<sup>52</sup>. These translate to roughly 712mb. Included here, are at least 20 "flippy" or double-sided 5.25" disks, which are reportedly the oldest kinds of floppy disks that were used in the first IBM  $PCs^{53}$ .

It is apparent from the inventory that the 8" disks were in use from 1980 – 1984, the 5.25" disks were used from the mid-1980s to 1997, and the 3.5" disks were in use between the mid-1980s and 2003. The oldest floppy disks in the Altman collection are therefore around 30 years old, and the most recent are around 12 years old. The life expectancy of magnetic media has been exceeded at both ends of this spectrum, implying that a serious intervention is necessary if the media contains content that will benefit scholarship over the long term.

In the John Sayles collection, there are about 220 5.25" and about 163 3.5" floppy disks<sup>54</sup>, translating to around 494 mb. It is anticipated that except for the 8" disks, the physical characteristics of these media are highly similar to the Robert Altman digital media. While many of the disks that are listed in the John Sayles Collection finding aid are undated, the earliest recorded date is 1986 and the most recent is 1998. As in the case of the Robert Altman collection, the life expectancy for these disks has already been dramatically exceeded.

### *Floppy disk imaging*

The forensic imaging workstation at the Library's Buhr facility is currently configured to process an estimated 580 3.5" disks (1.4mb and 720k) in the Robert Altman and John Sayles collections. At this stage, the workstation is not fitted with the capacity to process 8" floppy disks, or to image 400k and 800k 3.5" disks, or to image different varieties of 5.25" disks. Additional equipment would be required to fulfil these tasks. Access to the 8" disks will require an 8" drive and a floppy disk controller capable of supporting access to 8" disks. The necessary prerequisites for accessing the 5.25" disks include the availability of 5.25" drives capable of reading single and double-sided double density and high density

 <sup>48</sup> Media Use and Storage Life. http://www.pcguide.com/care/care/media.htm <sup>49</sup> Guerrero, Miriely. Removable Media and the Use of Digital Forensics,

http://bentley.umich.edu/dchome/resources/RemovableMediaReport.pdf

<sup>50</sup> Floppy Disk. http://en.wikipedia.org/wiki/Floppy\_disk

<sup>&</sup>lt;sup>51</sup> UM Computing News, volume 5 1990, p.17-19

<sup>52</sup> Kremyar, Jenny. The Robert Altman Archive Digital Physical Media Collection <sup>53</sup> "Floppy Disk - Wikipedia, the Free Encyclopedia." 2015. Accessed March 24.

http://en.wikipedia.org/wiki/Floppy\_disk#5.C2.BC-inch\_floppy\_disk.

<sup>&</sup>lt;sup>54</sup> Finding Aid for the John Sayles Archive

disks, as well as a floppy drive controller. Access to the 400k and 800k 3.5" disks will depend on the availability of an 800 k drive and floppy controller hardware to read 400k and 800k disks. It should however be noted that access to 8" disks present a special challenge. Media support for accessing these disks are becoming increasingly difficult to locate, and there are a limited number of vendors countrywide who offer this service.

While determinations on how to proceed will be informed by broader policy questions on the levels and extent of support that the library is willing to develop in-house for preservation and access to content on legacy media, the table below provides some equipment options for reading and imaging 400 and 800k 3.5" disks, and 1.2mb and 360k 5.25" disks. (It does not include specifications for 8" disks)

| <b>DISK</b><br><b>TYPE</b>           | <b>LEGACY EQUIPMENT AND/OR</b><br><b>EXTERNAL DRIVE</b>                                                                                 | <b>FLOPPY DRIVE</b><br><b>CONTROLLER</b> | <b>NOTES</b>                                                                                                    |
|--------------------------------------|----------------------------------------------------------------------------------------------------|------------------------------------------|----------------------------------------------------------------------------------------------------|
| 3.5"<br>400k<br>and<br>800k<br>disks | Option 1:<br>Macintosh 800k drive (M0131), noted<br>as working with third party disk<br>controllers, but incompatible with<br>Apple II. | Kryoflux or Catweasel<br>controller      | The latest version of<br>$\bullet$<br>the Catweasel<br>controller is noted as<br>being sold out and<br>discontinued <sup>55</sup> . |
|                                      | Option 2:<br>Apple 3.5" drive (A9M0106), in<br>combination with,                                                                        | N/A                                      |                                                                                                    |
|                                      | the Apple IIgs which has a built-in<br>800k disk controller; OR                                                                         |                                          |                                                                                                    |
|                                      | the Apple IIe, which has a SuperDrive<br>controller                                                                                     |                                          |                                                                                                    |
|                                      | Option 3:<br>Apple 3.5" drive (A9M0106)                                                                                                 | Kryoflux or Catweasel<br>controller      | The latest version of<br>the Catweasel<br>controller is noted as<br>being sold out and<br>discontinued <sup>56</sup> .              |
|                                      | Option 4:<br>Apple FDHD External (G7287), in<br>combination with                                                                        | N/A                                      |                                                                                                    |
|                                      | the Apple IIgs, OR                                                                                                    |                                          |                                                                                                    |
|                                      | the Apple IIe, which has a SuperDrive<br>controller                                                                                     |                                          |                                                                                                    |

 <sup>55</sup> "Versalia Online - Catweasel MK4plus PCI." 2015. Accessed March 24. http://www.vesalia.de/e\_catweaselmk4plus.htm.

<sup>56</sup> "Versalia Online - Catweasel MK4plus PCI." 2015. Accessed March 24. http://www.vesalia.de/e\_catweaselmk4plus.htm.

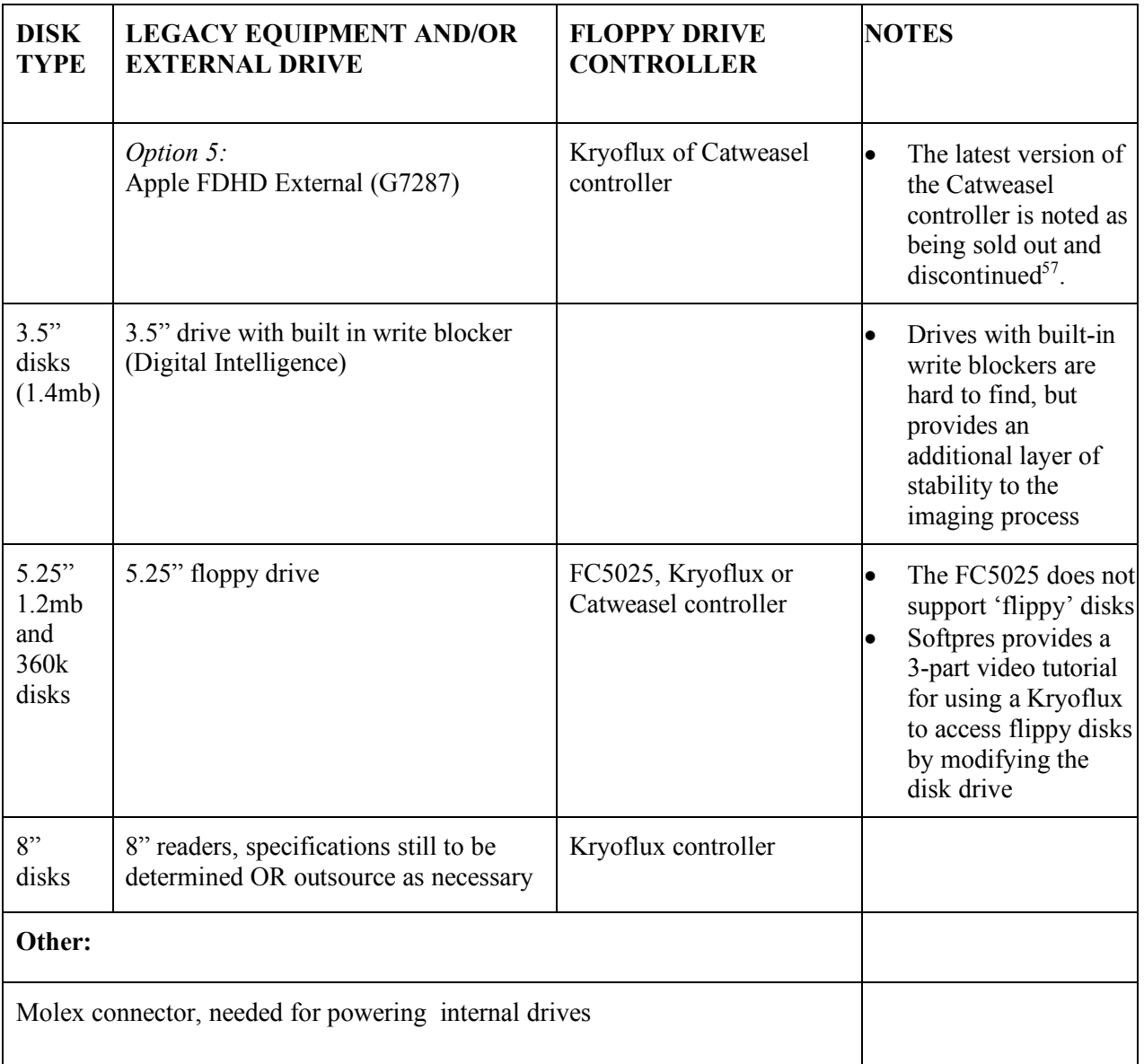

## *Software tools*

Some software options for floppy disk imaging are as follows:

- Guymager (Bitcurator)
- FTK Imager
- FC5025 Disk imager software
- Kryoflux DiskTool Console

 <sup>57</sup> "Versalia Online - Catweasel MK4plus PCI." 2015. Accessed March 24. http://www.vesalia.de/e\_catweaselmk4plus.htm.

# **Optical Media**

While optical media have generally been regarded as much more of a stable medium than floppy disks, they are also susceptible to physical degradation over time. Also, hardware obsolescence is expected $58$ , and in some cases has already been demonstrated with examples such as the discontinuation of support for reading Kodak Photo CDs. The longevity of the optical disks themselves are however influenced by several factors that include user-controlled issues such as physical handling and environmental conditions, and other inherent issues such as the type, manufacturing quality, condition of the disk prior to recording, and the quality of the recording<sup>59</sup>.

ISO9660, also known as Compact Disk File System (CDFS), is the standard file system for optical discs. Other CD file systems include Joliet, UDF, HSG, HFS and HFS+. An optical disc may also contain multiple file systems $^{60}$ .

CDs typically store 700MB of data. However, some CD varieties such as CD-RW store 570MB. DVDs typically store 4.7GB on a single side, but some DVDs can store up to 17GB.

Unlike CD-ROM and CD-R, CD-RW can have data written to it many times<sup>61</sup>, and it is these kinds of seemingly trivial features that need to be borne in mind when designing digital preservation workflows. A similar situation applies for DVDs.

### *Optical media imaging*

Optical media imaging can be straightforward, or quite complicated depending on what is being imaged. CDs and DVDs are typically imaged to create ISO files that "contain the data contents of every written sector of an optical disc, including the optical disc file system if one is present<sup>"62</sup>. While ISO is a "mediaindependent" format, the source disk and hence the derived image may contain files and features that are dependent on file systems other than the standard ISO9660 in the case of CDs, or files that are media or program-specific $6364$ . Simply put, in the case of CDs, an ISO file may not contain ISO9660 filesystem data, or some of the data in the file may have other dependencies<sup>65</sup>. Because of this it may not be the best solution to image *all* optical media varieties, and consideration would need to be given to circumstances in which it might be most appropriate to simply extract the content. In fact, it is known that ISO image files do not offer any straightforward solutions for, and may not be appropriate for access to the content of

 <sup>58</sup> "Exploring Inherent Vice: Optical Media." n.d. *Preservation 101: Deterioration of Film and Electronic Media*. http://unfacilitated.preservation101.org/session3/expl\_iv\_op.asp.

<sup>59</sup> Byers, Fred. 2003. *Care and Handling of CDs and DVDs: A Guide for Librarians and Archivists*. Washington, D.C.; Gaithersburg, MD: Council on Library and Information Resources; National Institute of Standards and Technology Administration. http://www.clir.org/pubs/reports/pub121/pub121.pdf.

<sup>60</sup> Hayes, Darren R. 2015. "Removable Memory | Handling Computer Hardware in a Computer Forensics Investigation | Pearson IT Certification." Accessed April 8.http://www.pearsonitcertification.com/articles/article.aspx?p=2271195&seqNum=4.

<sup>61</sup> Hayes, Darren R. 2015. "Removable Memory | Handling Computer Hardware in a Computer Forensics Investigation | Pearson IT Certification." Accessed April 8.http://www.pearsonitcertification.com/articles/article.aspx?p=2271195&seqNum=4.

<sup>62</sup> Library of Congress, National Digital Information Infrastructure and Preservation Program (NDIIP). 2015. "ISO Disk Image File Format."*Sustainability of Digital Formats: Planning for Library of Congress Collections*. Accessed April 8. http://www.digitalpreservation.gov/formats/fdd/fdd000348.shtml.

<sup>63</sup> Ibid

<sup>64</sup> Hayes, Darren R. 2015. "Removable Memory | Handling Computer Hardware in a Computer Forensics Investigation | Pearson IT Certification." Accessed April 8. http://www.pearsonitcertification.com/articles/article.aspx?p=2271195&seqNum=4.

<sup>65</sup> "What's an ISO? A CIF? BIN and CUE? .DAT?" 2015. *Magic ISO Maker*. Accessed April

<sup>8.</sup> http://www.magiciso.com/tutorials/miso-whatiso.htm.

tracked audio CDs, interactive CDs and multisession disks<sup>66</sup>. Therefore, while ISO disk images meet the needs of bitstream preservation, there is more that needs to be figured out regarding long-term access to the content<sup>67</sup>.

The forensic imaging workstation at Buhr is currently fitted with a standard CD-RW and DVD-RW Ultra Speed drive. It should be noted that this drive is not appropriate for reading or imaging some kinds of optical media such as CD-RW and DVD-RW disks which should only be read in read-only drives to prevent unintended changes to the source content<sup>68</sup>.

#### *Imaging optical media with Bitcurator*

Bitcurator provides tools for imaging or copying optical media through its available command line tools, since its standard imaging tool, Guymager, is not equipped to do this<sup> $69$ </sup>. These command line options are cdrdao, dd, dcfldd, and ddrescue.

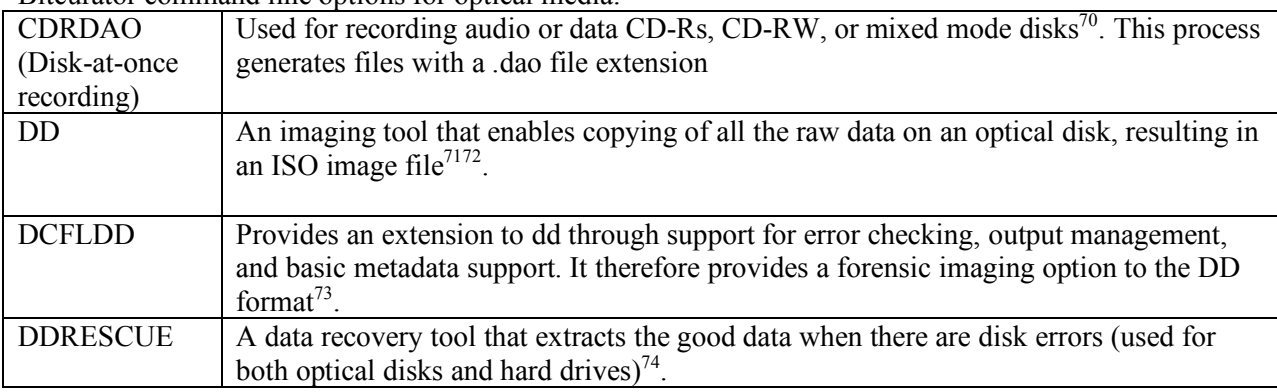

Bitcurator command line options for optical media:

#### *Imaging optical media with FTK Imager*

FTK Imager also provides some options for imaging CDs. There are options for saving disk image files in ISO format, as well as saving the logical contents of a disk only. The bitstream imaging process in FTK Imager generates three files – an ISO image file, a CUE file that documents how data or tracks are layed out on a CD or DVD75, and a text file containing basic administrative and technical metadata on the imaging process. However, test runs of ISO bitstream image creation confirmed that ISO images may not

<sup>69</sup> See discussion on the Bitcurator Users Forum list

14. https://www.gnu.org/software/ddrescue/.

 <sup>66</sup> Ibid

<sup>67</sup> Library of Congress, National Digital Information Infrastructure and Preservation Program (NDIIP). 2015. "ISO Disk Image File Format."*Sustainability of Digital Formats: Planning for Library of Congress Collections*. Accessed April 8. http://www.digitalpreservation.gov/formats/fdd/fdd000348.shtml.

<sup>&</sup>lt;sup>68</sup> Digital/Latent Evidence Forensic Scientist Manager. 2013. "Technical Procedure for Removable / External Media Imaging, Version 3". Digital/Latent Evidence Section, North Carolina Department of Justice.http://www.ncdoj.gov/getdoc/ee75fa76-eb75- 4246-84a3-c04aeb954ba7/Computer-Removable-External-Media-Imaging-10-31-20.aspx.

<sup>70</sup> "CDRDAO Homepage." 2015. Accessed April 14.http://cdrdao.sourceforge.net/.

<sup>71</sup> Woods, Kam, and Geoffrey Brown. 2009. "From Imaging to Access - Effective Preservation of Legacy Removable Media." In *Society for Imaging Science and Technology*, 213–18. Springfield, VA: Society for Imaging Science and Technology.

<sup>72</sup> "DD - ForensicsWiki." 2015. *ForensicsWiki*. Accessed April 14.http://www.forensicswiki.org/wiki/Dd.

<sup>73</sup> "DCFLDD." 2015. Accessed April 14. http://dcfldd.sourceforge.net/.

<sup>74</sup> "Ddrescue - GNU Project - Free Software Foundation (FSF)." 2015. Accessed April

<sup>75</sup> Cue Sheet (computing) - Wikipedia, the Free Encyclopedia." 2015. Accessed April

<sup>21.</sup>http://en.wikipedia.org/wiki/Cue\_sheet\_%28computing%29.

be the appropriate solution for all optical media imaging, particularly not for mixed mode disks and DVDs. It was also interesting to note that irrespective of imaging a CD-R, CD-RW or DVD the metadata file generated in FTK Imager documented the source disk as being a CD-ROM. All of the disks imaged also included filesystems in addition to ISO9660 such as JOLIET and UDF. In some cases there were more than one filesystem on the same disk. I also encountered problems when trying to image a DVD-R. To begin with the disk contained two different file systems – ISO9660 and UDF. FTK Imager only provided the option to image the UDF file system. This resulted in two ISO files (ISO1 and ISO2), as well as a disk image file, an image summary and a CUE file.

FTK Imager also provides options for saving the logical contents of optical media only. Again, the testing process generated 3 files: an AD1 image file, a text file containing basic imaging metadata and a CSV file consisting of filenames, paths, file sizes, dates of creation, modification and access, and stored hash values. It seems apparent that logical images will not be appropriate for optical media that contain more than straightforward data files.

All of this means that while FTK Imager has the capacity to image optical media, there was not much success when testing the process for mainly mixed mode, multi session and multiple file system disks. While it looks like a promising option, there is more that needs to be figured out.

#### *Optical media in the Altman and Sayles collections*

The Altman collection consists of 3 Kodak Photo CDs (1800MB total), 46 CD/CD-Rs (16.5GB total) and 2 DVD-Rs (9.4GB total). There are a total of 128 CD varieties (87GB total) in the John Sayles collection, and 47 DVDs / DVD-Rs (260GB total).

The identified problems, and different options for optical media imaging need to be weighed up against the actual characteristics of the optical media in the Altman and Sayles collections as imaging may or may not be the technically appropriate solution in all instances.

### **Hard drives**

### *Hard drive imaging*

Hard disk drives are typically available as one of three interfaces – Small Computer System Interface (SCSI), Integrated Drive Electronics (IDE), and Serial ATA (SATA). There is also eSATA, which is used for external drives $^{76}$ .

Hard drive imaging both increases the need for adequate storage space, and will help to determine what is needed for the storage and memory capabilities of the host workstation/s. When disk images are compressed, they can be one-half to one-sixth of the size of the source media<sup>77</sup>.

 <sup>76</sup> "A Practical Guide to Computer Forensics Investigations > Chapter 3. Handling Computer Hardware > Hard Disk Drives: Safari Books Online." 2015. Accessed June 3. http://proquest.safaribooksonline.com/book/networking/forensicanalysis/9780132756174/chapter-3dot-handling-computer-

hardware/ch03lev1sec1\_html#X2ludGVybmFsX0h0bWxWaWV3P3htbGlkPTk3ODAxMzI3NTYxNzQlMkZjaDAzbGV2MXNl YzJfaHRtbCZxdWVyeT0=.

<sup>77</sup> Woods, Kam, Christopher A. Lee, and Simson Garfinkel. n.d. "Extending Digital Repository Architectures to Support Disk Image Preservation and Access." http://www.ils.unc.edu/callee/p57-woods.pdf.

Before proceeding with imaging a hard drive, it is essential to ensure that the appropriate hard drive write blockers are connected and enabled. Proper connection of write blockers will entail the following basic steps:

- Identify the right signal and power cables to use
- Connect the hard drive to the appropriate write blocker port (could be SATA or IDE, or in the case of external FireWire drives could be FireWire port, or in the case of external hard drives with USB connectors could be USB2.0 or 3.0 port (in some cases it may be necessary to use adapters – in the case of laptops)
- Connect the hard drive to the write blocker's DC out using the correct power cable
- Connect the write blocker to the forensic workstation
- Ensure all connections are correctly made
- Plug in write blocker, ensuring 'DC in' light is lit
- Turn the power on the workstation will recognize the hard drive and the Host Detect LED on the write blocker should light up
- Then proceed to imaging<sup>7879</sup>

There are also specific instructions for connecting Apple computers, and for imaging Apple computers in target disk mode. This is a special boot mode in which the computer boots up into a mode where it emulates a FireWire storage device. This means that imaging can be done without having to disassemble the computer, and using the same processes and tools as for a FireWire drive<sup>80</sup>.

Both Bitcurator and FTK Imager are equipped for hard drive imaging. A noted issue with Bitcurator has been its lack of support for the exFAT file system which is used by some external hard drives to support interoperability between Windows and Mac OS X platforms. In this case, FTK Imager is the recommended software option<sup>81</sup>.

#### *Hard drives in the Altman and Sayles Collections*

There are three FireWire drives in the Altman collection of 250GB each. In the Sayles collection there is a 3TB Porsche design desktop drive.

The forensic workstation at Buhr currently includes a Tableau T9 forensic FireWire bridge to support the imaging of the FireWire drives in the Altman collection, and a Tableau T8-R2 to facilitate imaging of USB external hard drives and pen drives such as the Porsche design desktop drive in the Sayles collection.

#### *Issues with hard drive imaging*

Imaging hard drives present some challenges for identifying and possibly redacting sensitive, confidential or restricted content. This content may include social security numbers, financial information, medical records, copyrighted content, content not included in the donor/purchase agreement, and research data

 <sup>78</sup> Hull History Centre. n.d. "Idiot Guide No. 3: FTK Imager."

http://www.hullhistorycentre.org.uk/discover/pdf/Idiot's%20Guide%203%20-%20FTK%20Imager.pdf .

<sup>79</sup> "Tableau T9 Forensic FireWire Bridge: Users Manual." 2009. Tableau.

<sup>80</sup> "Tableau T9 Forensic FireWire Bridge: Users Manual." 2009. Tableau.

https://www.digitalintelligence.com/files/UltraBlockFirewire\_Manual.pdf.

<sup>81</sup> "Getting to Know FRED: Introducing Workflows for Born-Digital Content | Practical Technology for Archives." 2015. Accessed June 2. http://practicaltechnologyforarchives.org/issue4\_prael\_wickner/.

where participants are identifiable. It may also include deleted disk sectors containing this kind of content. This does not only apply to hard drives, but the need to adequately protect sensitive data becomes more significant when dealing with large volumes of data on a disk. If possible, these issues need to be addressed during the acquisition process<sup>82</sup>. However, since this is not always possible for born digital materials, an essential feature of post-imaging analysis would be to apply tools and methods for identifying, extracting, or anonymizing sensitive content. Some tools include:

- Identity Finder: http://www.identityfinder.com
- The Forensic Toolkit (FTK) by Access Data: http://www.accessdata.com (not free, may be costly)
- Fiwalk (incorporated into Bitcurator)
- BulkExtractor: http://www.forensicswiki.org/wiki/Bulk\_extractor (incorporated into Bitcurator)
- EnCase by Guidance Software: http://www.guidancesoftware.com (proprietary)
- Firefly: http://www.cites.illinois.edu/ssnprogram/firefly/index.html -- a free tool created by the University of Illinois Urbana-Champaign to find social security numbers<sup>83</sup>.

The Bitcurator approach to this issue has been to image first and ask questions later. Another approach has been to at least protect deleted disk sectors by saving images as logical rather than forensic images. In both of these cases, an appraisal policy for born-digital media would provide useful directives.

# **Metadata**

Three levels of metadata are generated during the imaging and analysis process – the metadata that records details of the imaging process (including hash values and image validation), the file and file system inventory (including file and filesystem validation), and related or derived metadata  $(descriptive)^{84}$ .

In both Bitcurator and FTK Imager, the administrative and technical metadata captured during the imaging process includes a case or accession number, name of the person creating the image, image creation date, hash values, and other information as per the diagrams below. This includes examinerinputted administrative metadata, as well as automatically-generated technical metadata. There is a need to decide which metadata would be important, and to map these to existing metadata schemas.

<sup>82</sup> Redwine, Gabriela, Megan Barnard, Kate Donovan, Erika Farr, Michael Forstrom, Will Hansen, Jeremy Leighton, Nancy Kuhl, Seth Shaw, and Susan Thomas. 2013. "Born Digital: Guidance for Donors, Dealers, and Archival Repositories". CLIR Publication No. 159. Washington, DC: Council on Library and Information Resources. http://www.clir.org/pubs/reports/pub159/pub159.pdf.

<sup>83</sup> Barrera-Gomez, Julianna, and Ricky Erway. 2013. *Walk This Way: Detailed Steps for Transferring Born-Digital Content from Media You Can Read In-House*. Dublin, Ohio: OCLC. http://oclc.org/content/dam/research/publications/library/2013/2013- 02.pdf.

<sup>84</sup> Woods, Kam, Christopher A. Lee, and Simson Garfinkel. n.d. "Extending Digital Repository Architectures to Support Disk Image Preservation and Access." http://www.ils.unc.edu/callee/p57-woods.pdf

#### An FTK Imager Metadata File:

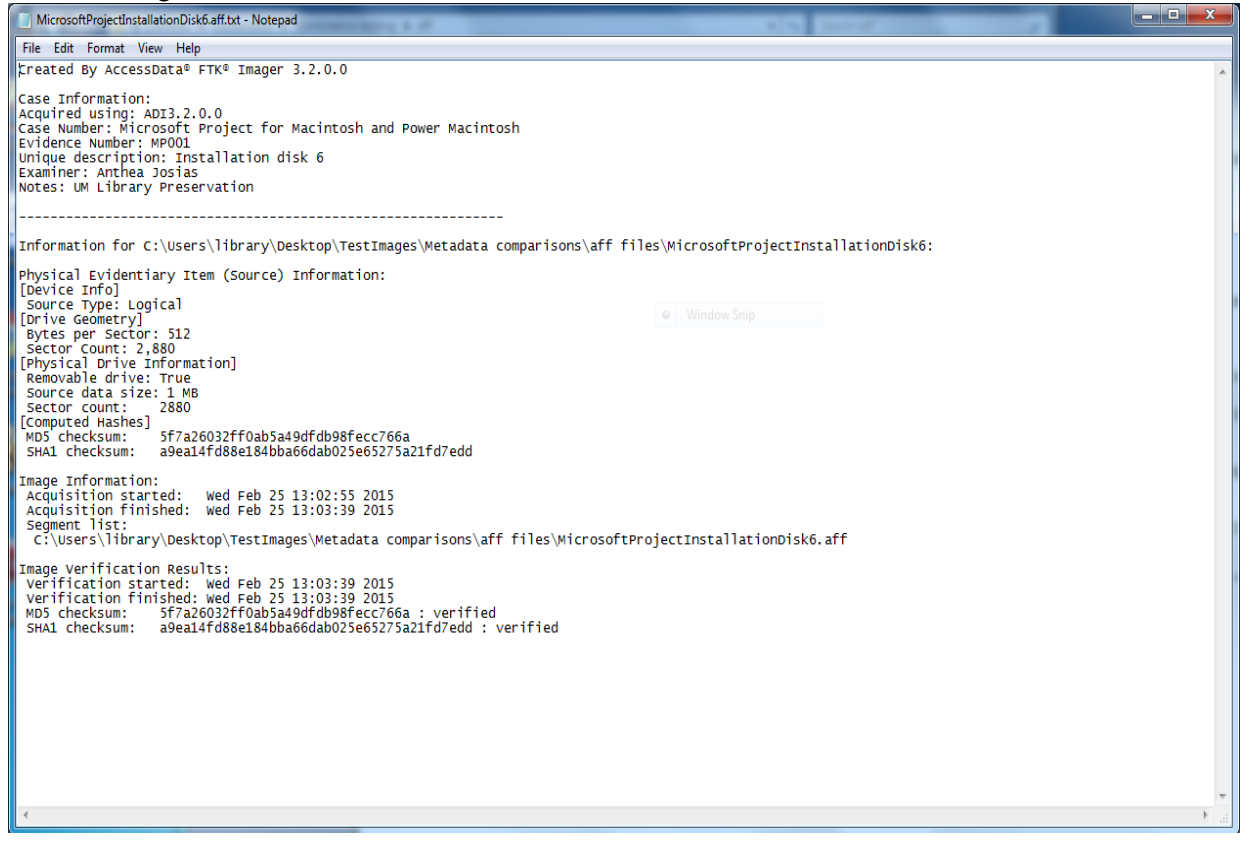

### A Bitcurator/Guymager Metadata File:

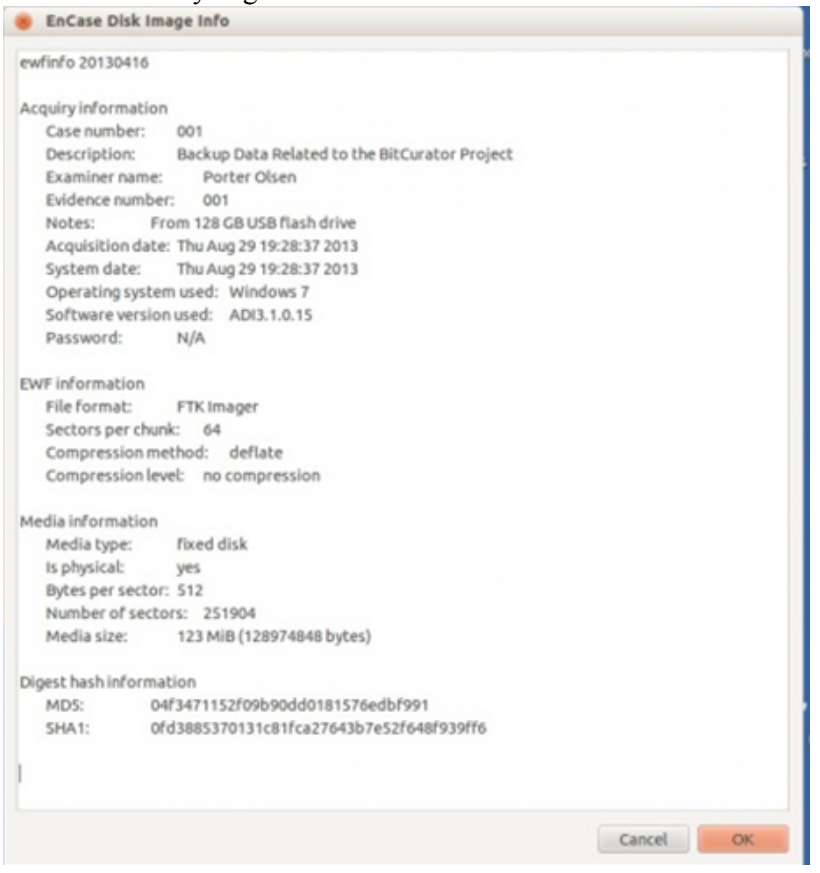

Important issues for consideration include which fields (in FTK Imager and Guymager) are used to record which metadata, and the formats in which this metadata is recorded. One important example is how persistent identifiers (PIDs) are allocated, and recorded. In addition to ensuring that PIDs are unique, they also need to enable future interoperability. Some common PID schemes include ARK, DOI, Handle, PURL, URI, URL and URN<sup>85</sup>.

Tools to assist in metadata recording and extraction during the imaging and file level analysis processes include:

- Karens Directory Printer
- Fiwalk
- FTK Imager
- NARA File Analyzer and Metadata Harvester<sup>86</sup>

 <sup>85</sup> "Paradigm | Workbook on Digital Private Papers | Administrative and Preservation Metadata | Persistent Identifiers." 2015. Accessed June 16. http://www.paradigm.ac.uk/workbook/metadata/pids-schemes.html.

<sup>86</sup> Barrera-Gomez, Julianna, and Ricky Erway. 2013. *Walk This Way: Detailed Steps for Transferring Born-Digital Content from Media You Can Read In-House*. Dublin, Ohio: OCLC.http://oclc.org/content/dam/research/publications/library/2013/2013- 02.pdf.

# **CONCLUSION**

While this report has focused most particularly on floppy disks, optical media and hard drives the same principles can be applied when considering the imaging of different kinds of media. Some basic fundamental issues are addressed, and a need to understand specific media requirements in terms of hardware and physical composition is highlighted.

Some identified next steps for consideration would include:

- Working with individual files and file formats: develop file format action plan. In addition to looking at the Deep Blue Preservation and Format Support Policy. (http://deepblue.lib.umich.edu/static/about/deepbluepreservation.htmlalso look at the Florida Digital Archive File Preservation Strategies by Format (http://fclaweb.fcla.edu/fda\_format\_landing\_page), which includes format specific metadata.
- Develop appraisal guidelines, as appropriate at different stages of born digital media processing. These would include an approach to working with sensitive / confidential / copyrighted content.
- Improve the capacity of the workstation to implement imaging.
- Access to files, using programs such as QuickView Plus, in combination with the finding aid or other access tools.
- Metadata standardization and workflow.

# **APPENDICES**

#### **Notes on Media in the Altman and Sayles Collections**

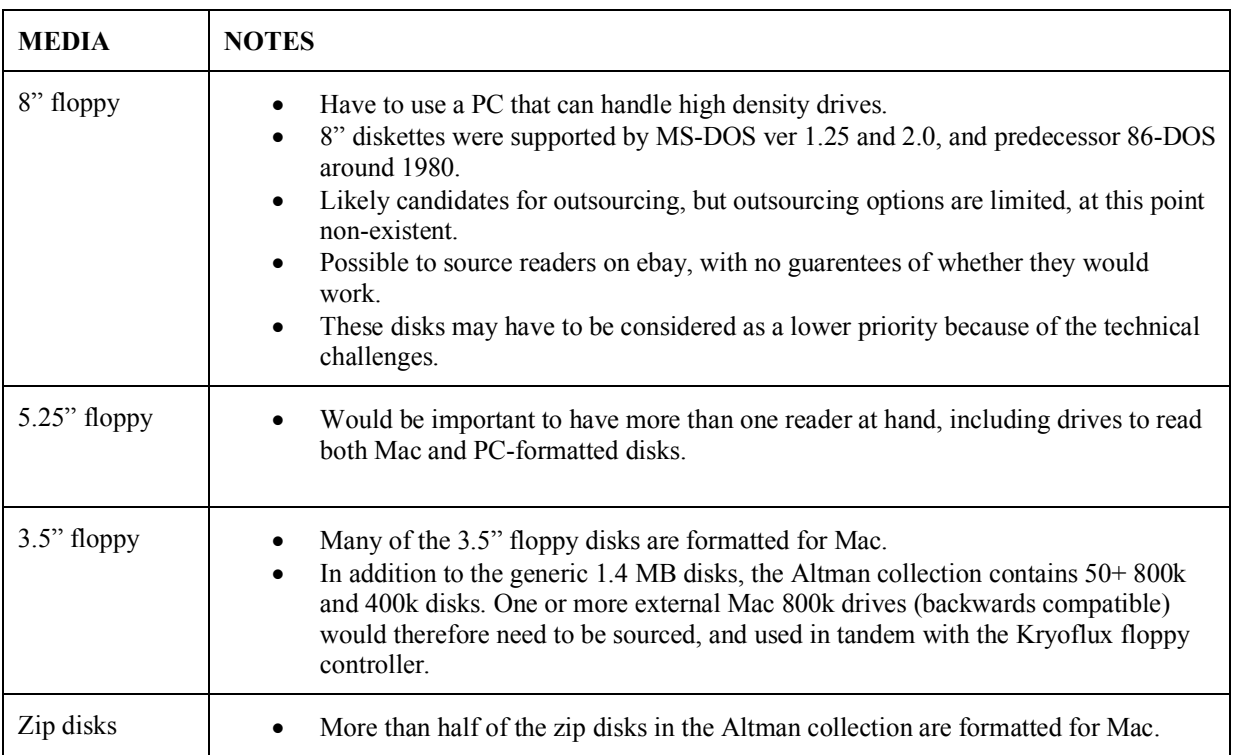

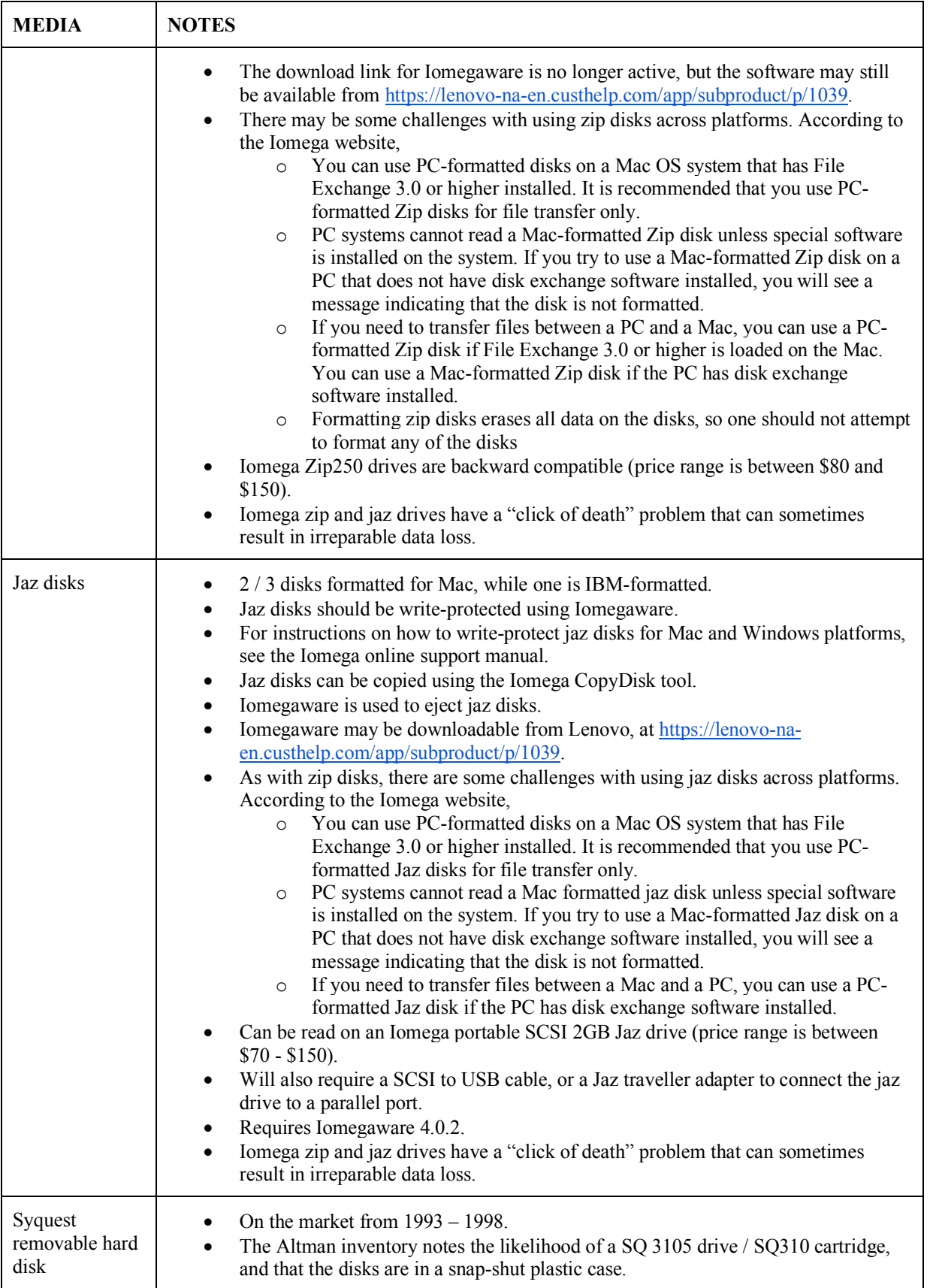

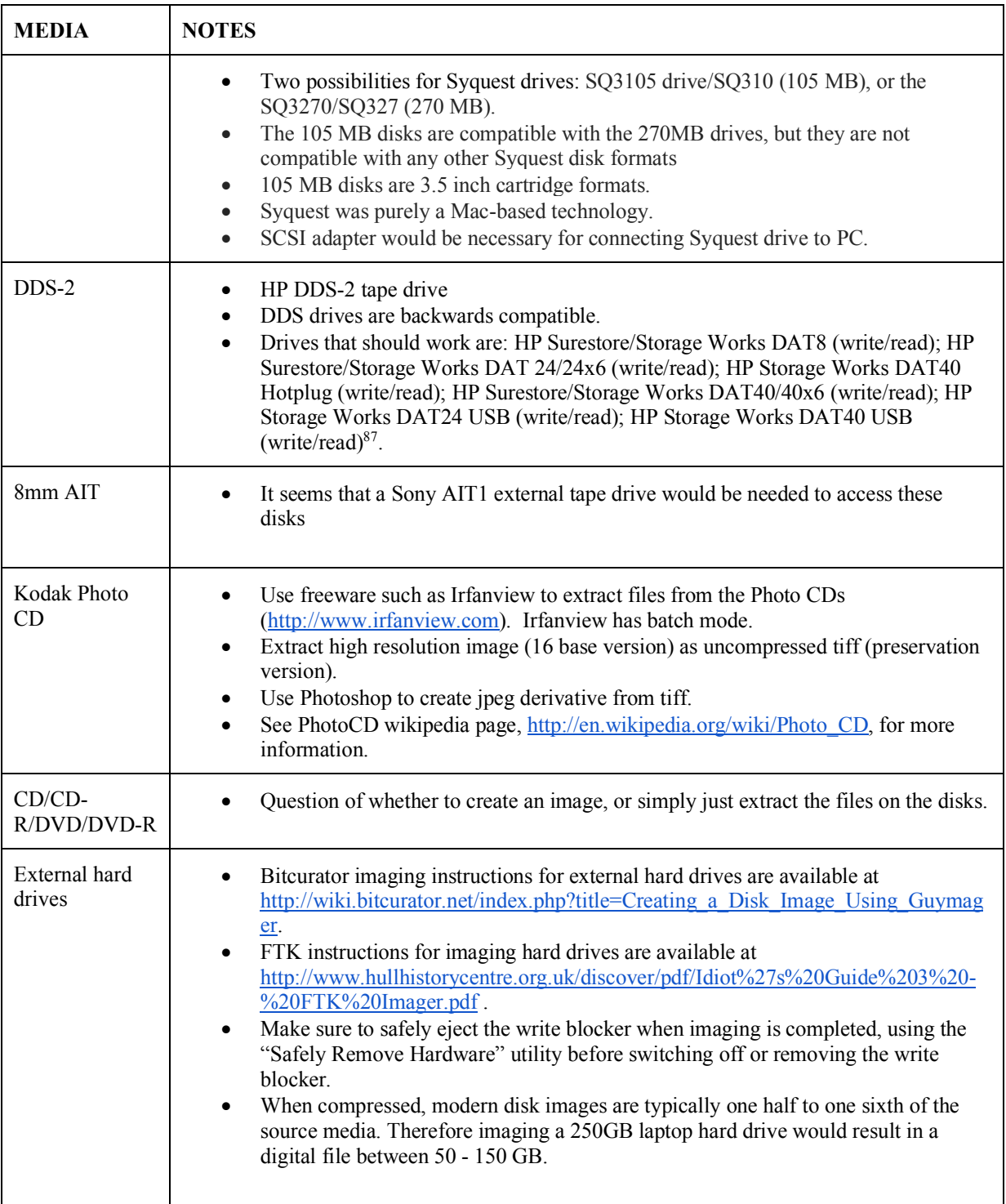

 <sup>87</sup> "HP StorageWorks DDS/DAT Media - DDS/DAT Media Compatibility Matrix." 2015. Accessed June 16. http://h20564.www2.hp.com/hpsc/doc/public/display?docId=emr\_na-lpg50457.

## **Notes on hardware**

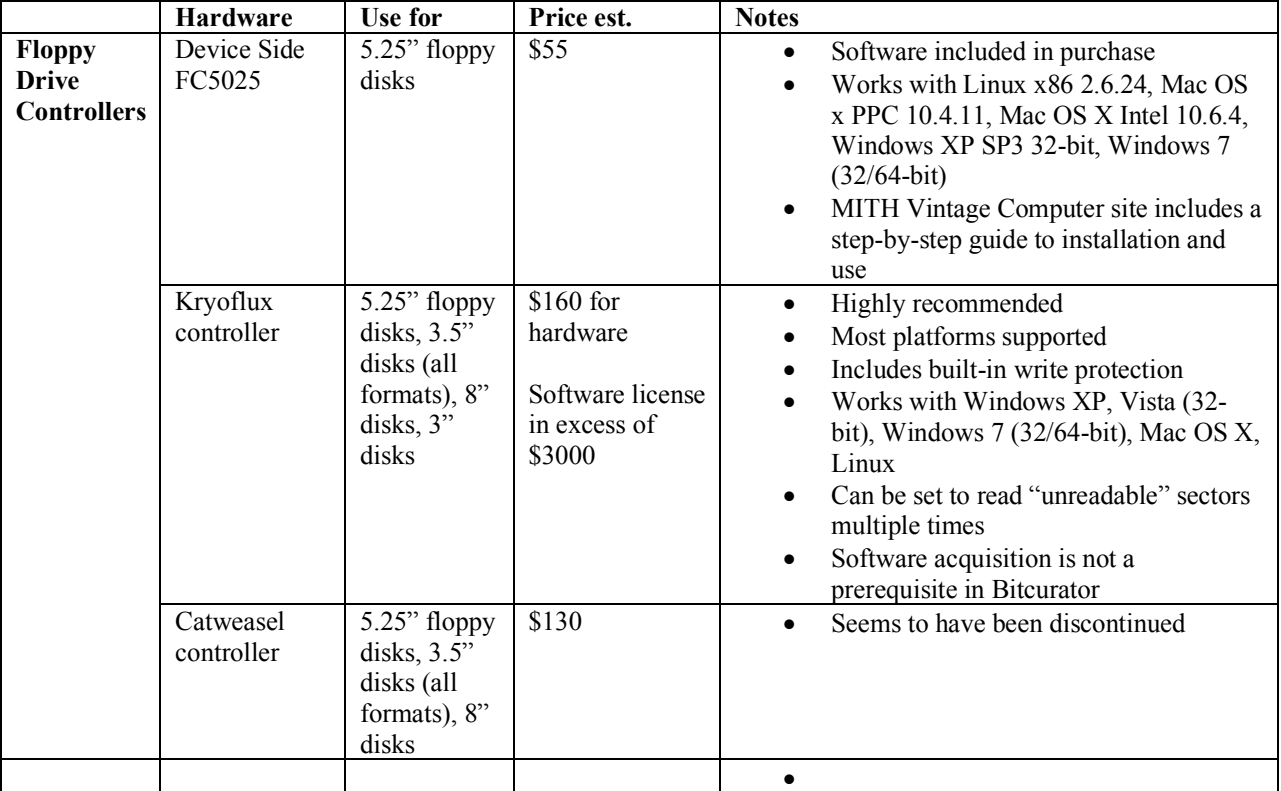

Appraisal notes:

Takes place at different stages of processing born-digital media

- initial content appraisal: does content align with collecting interests; potential use of the collection, or access restrictions; obtain as much contextual information as possible; do items hold cultural or research value
- assess if there are privacy concerns
- assessment of condition of digital files (what to do with damaged files, or damaged media)
- are files duplicated elsewhere
- relationship with paper materials in the collection
- detailed assessment of file formats
- are there extraordinary preservation challenges
- follow guidelines on retention and disposition

# **BIBLIOGRAPHY**

### **Blogs and blog posts**

"Born Digital Content Preservation." 2015. Accessed May 18. http://www.library.illinois.edu/prescons/services/born\_digital/.

"Born-Digital / Forensics Lab | Stanford University Libraries." 2015. Accessed May 18. http://library.stanford.edu/research/digitization-services/labs/born-digital-forensics-lab.

"Building a Digital Curation Workstation with BitCurator (update) | BitCurator." 2015. Accessed May 12. http://www.bitcurator.net/building-a-digital-curation-workstation-with-bitcurator-update/.

"Born Digital Archives: FRED." 2015. Accessed May 20. http://born-digitalarchives.blogspot.com/search/label/FRED.

"Born Digital Archives: Forensic Workstation pt3." 2015. Accessed May 20. http://born-digitalarchives.blogspot.com/2011/08/forensic-workstation-pt3.html.

"Deep Blue Preservation and Format Support." 2015. Accessed June 17. http://deepblue.lib.umich.edu/static/about/deepbluepreservation.html.

"Digital Forensics in the Archives | The Sheridan Libraries Blog." 2015a. Accessed May 18. http://blogs.library.jhu.edu/wordpress/2013/11/digital-forensics-in-the-archives/.

———. 2015b. Accessed May 18. http://blogs.library.jhu.edu/wordpress/2013/11/digital-forensics-in-the-archives/.

"Getting to Know FRED: Introducing Workflows for Born-Digital Content | Practical Technology for Archives." 2015. Accessed June 2. http://practicaltechnologyforarchives.org/issue4\_prael\_wickner/.

Matienzo, Mark. 2013. "Collaboration Before Preservation: Recovering Born Digital Records in the Stephen Gendin Papers." *Manuscripts and Archives Blog Updates from the Manuscripts and Archives Department of Yale University Library*. September 26. http://mssa.commons.yale.edu/2013/09/26/collaboration-before-preservation/.

Patterson, Blake. n.d. "The KryoFlux Floppy Controller: A Magnetic Media Miracle."*ByteCellar: The Vintage Computing Weblog*. http://www.bytecellar.com/2012/01/20/the-kryoflux-floppy-controller-a-magnetic-mediamiracle/.

"Sustainability of Digital Formats: Planning for Library of Congress Collections." 2015. Accessed June 17. http://www.digitalpreservation.gov/formats/.

Waugh, Dorothy. n.d. "A Dogged Pursuit: Capturing Forensic Images of 3.5" Floppy Disks." *Practical Technology for Archives*. http://practicaltechnologyforarchives.org/issue2\_waugh/.

### **E-books / chapters / web articles**

"Exploring Inherent Vice: Optical Media." n.d. *Preservation 101: Deterioration of Film and Electronic Media*. http://unfacilitated.preservation101.org/session3/expl\_iv\_op.asp.

Kiehne, Thomas, Vivian Spoliansky, and Catherine Stollar. 2005. "From Floppies to Repository: A Transition of Bits, A Case Study of Preserving the Michael Joyce Digital Papers at the Harry Ransom Center." https://pacer.ischool.utexas.edu/bitstream/2081/941/1/Joyce\_project-paper-final-draft.doc.

Lee, Cal, Kam Woods, Matthew Kirschenbaum, and Alexandra Chassanoff. 2013. "From Bitstreams to Heritage: Putting Digital Forensics into Practice in Collecting Institutions." http://www.bitcurator.net/wpcontent/uploads/2013/11/From-Bitstream-to-Heritage-S.pdf.

"Paradigm | Workbook on Digital Private Papers." 2015. Accessed June 4. http://www.paradigm.ac.uk/workbook/.

"Paradigm | Workbook on Digital Private Papers | Administrative and Preservation Metadata | Introduction." 2015. Accessed June 16. http://www.paradigm.ac.uk/workbook/metadata/index.html.

"Practical Guide to Computer Forensics Investigations > Chapter 3. Handling Computer Hardware > Hard Disk Drives: Safari Books Online." 2015. Accessed June 3. http://proquest.safaribooksonline.com/book/networking/forensic-analysis/9780132756174/chapter-3dot-handlingcomputerhardware/ch03lev1sec1\_html#X2ludGVybmFsX0h0bWxWaWV3P3htbGlkPTk3ODAxMzI3NTYxNzQlMkZjaDA zbGV2MXNlYzJfaHRtbCZxdWVyeT0=.

Woods, Kam, Christopher A. Lee, and Simson Garfinkel. n.d. "Extending Digital Repository Architectures to Support Disk Image Preservation and Access." http://www.ils.unc.edu/callee/p57-woods.pdf.

### **Journal articles**

Bell, Graeme B., and Richard Boddington. 2010. "Solid State Drives: The Beginning of the End for Current Practice in Digital Forensic Recovery?" *Journal of Digital Forensics, Security and Law* 5 (3).

Caroll, Laura, Erika Farr, Peter Hornsby, and Ben Ranker. 2011. "A Comprehensive Approach to Born Digital Archives."*Archivaria* 72 (Fall): 61–92. journals.sfu.ca/archivar/index.php/archivaria/article/view/13360/14664.

"Forensic Curator: Digital Forensics as a Solution to Addressing the Curatorial Challenges Posed by Personal Digital Archives | Knight | International Journal of Digital Curation." 2015. Accessed May 18. http://www.ijdc.net/index.php/ijdc/article/view/218.

Forstrom, Michael. 2009. "Managing Electronic Records in Manuscript Collections: A Case Study from the Beinecke Rare Book and Manuscript Library." *American Archivist* 72 (Fall / Winter): 460–77. archivists.metapress.com/content/b82533tvr7713471/fulltext.pdf.

Garfinkel, Simson, David Malan, Karl-Alexander Dubec, Christopher Stephen, and Cecile Pham. 2006. "Advanced Forensic Format: An Open Extensible Format for Disk Imaging." In *Advances in Digital Forensics II*. Vol. 222. Springer.

Garfinkel, Simson. 2006. "AFF: A New Format for Storing Hard Drive Images."*Communications of the ACM* 49 (2): 85–87. http://simson.net/clips/academic/2006.CACM.AFF.pdf.

Peters, Catherine Stollar. 2006. "When Not All Papers Are Paper: A Case Study in Digital Archivy."*Provenance* 24 23–35.

Rimkus, Kyle, Thomas Padilla, Tracy Popp, and Greer Martin. 2014. "Digital Preservation File Format Policies of ARL Member Libraries: An Analysis ." *D-Lib Magazine* 29 (3/4). doi:10.1045/march2014-rimkus.

Thomas, Susan, and Janette Martin. 2006. "Using the Papers of Contemporary British Politicians as a Testbed for the Preservation of Digital Personal Archives." *Journal of the Society of Archivists* 27 (1). doi:10.1080/00039810600691254.

Von Suchodoletz, Dirk, mark Guttenbrunner, and Klaus Rechert. 2013. "Report on the First iPres Workshop on Practical Emulation Tools and Strategies." *D-Lib Magazine* 19 (no. 3/4). doi:10.1045/march2013-vonsuchodoletz. Woods, Kam, and Geoffrey Brown. 2009. "From Imaging to Access - Effective Preservation of Legacy Removable Media." In *Society for Imaging Science and Technology*, 213–18. Springfield, VA: Society for Imaging Science and Technology.

### **Presentations**

Meister, Sam. 2013. "Getting Bits off Disks: Using Open Source Tools to Stabilize and Prepare Born-Digital Materials for Long-Term Preservation". Slide presentation presented at the Best Practices Exchange, University of Montana, November 13. http://www.slideshare.net/samalanmeister/getting-bits-off-disks-using-open-source-toolsto-stabilize-and-prepare-borndigital-materials-for-longterm-preservation.

Mumma, Courtney C. 2013. "Tackling File Characterization and Analysis with Archivematica". Presented at the CurateGear 2013, January 9. http://ils.unc.edu/digccurr/curategear2013-talks/mumma-curategear2013.pdf.

Stollar, Catherine, and Thomas Kiehne. 2006. "Guarding the Guards: Archiving the Electronic Records of Hypertext Author Michael Joyce." In *News Skills for the Digital Era: Proceedings of a Colloquium Sponsored by the National Archives and Records Administration, Society of American Archivists and Arizona State Library, Archives and Public Records*. http://www.lib.az.us/diggovt/documents/pdf/4\_Stollar\_Kiehne.pdf.

## **Reports and whitepapers**

AIMS Work Group. 2012. "AIMS Born-Digital Collections: An Inter-Institutional Model for Stewardship". University of Hull, Stanford University, University of Virginia, Yale University. http://www2.lib.virginia.edu/aims/whitepaper/AIMS\_final.pdf.

Altman, Micah, Jefferson Bailey, Karen Cariani, Michelle Gallinger, Jane Mandelbaum, and Trevor Owens. 2013. "NDSA Storage Report: Reflections on National Digital Stewardship Alliance Member Approaches to Preservation Storage Technologies." *D-Lib Magazine* 19 (Number 5/6). Doi:0.1045/may2013-altman.

Barrera-Gomez, Julianna, and Ricky Erway. 2013. *Walk This Way: Detailed Steps for Transferring Born-Digital Content from Media You Can Read In-House*. Dublin, Ohio: OCLC. http://oclc.org/content/dam/research/publications/library/2013/2013-02.pdf.

Besek, June M. 2003. "Copyright Issues Relevant to the Creation of a Digital Archive: A Preliminary Assessment". pub112. Washington, D.C.: Council on Library and Information Resources and Library of Congress. http://www.clir.org/pubs/reports/pub112/contents.html.

Byers, Fred. 2003. *Care and Handling of CDs and DVDs: A Guide for Librarians and Archivists*. Washington, D.C.; Gaithersburg, MD: Council on Library and Information Resources; National Institute of Standards and Technology Administration. http://www.clir.org/pubs/reports/pub121/pub121.pdf.

Erway, Ricky. 2012. *You've Got to Walk Before You Can Run: First Steps for Managing Born Digital Content Received on Physical Media*. Ohio: OCLC. http://www.oclc.org/content/dam/research/publications/library/2012/2012-06.pdf?urlm=168601.

Guerrero, Miriely. n.d. "Removable Media and the Use of Digital Forensics". Report produced under the auspices of the IMLS Engaging Communities for Preservation and Digital Curation internship program. Bentley Historical Library, University of Michigan.

http://deepblue.lib.umich.edu/bitstream/handle/2027.42/96441/Guerrero\_IMLS\_RemovableMediaReport\_20120702 .pdf?sequence=1.

John, Jeremy Leighton. 2012. "Digital Forensics and Preservation". 12-03. DPC Technology Watch Report.

Knight, Gareth. 2012. "Forensic Investigation of Digital Objects Final Project Report". London: Kings College. https://fido.cerch.kcl.ac.uk/wp-content/uploads/2012/12/FIDO-Final-Report\_v12.pdf.

Knight, Gareth. 2011a. "Digital Forensics in the Archive: Using Open Source and Free Software to Capture and Create Archival Digital Records". presented at the DPC: Digital Forensics for Preservation, The Oxford Center, Oxford, June 28.

Knight, Gareth. 2011b. "Forensic Disk Imaging Report". Version 1.0. Forensic Investigation of Digital Objects (FIDO). London: Kings College. https://fido.cerch.kcl.ac.uk/wp-content/uploads/2012/11/FIDO-Forensic-Disk-Imaging-Report-v1.pdf.

Library of Congress, National Digital Information Infrastructure and Preservation Program (NDIIP). 2015. "ISO Disk Image File Format." *Sustainability of Digital Formats: Planning for Library of Congress Collections*. Accessed April 8. http://www.digitalpreservation.gov/formats/fdd/fdd000348.shtml.

Nelson, Naomi L., Seth Shaw, Nancy Deromedi, Michael Shallcross, Cynthia Ghering, Lisa Schmidt, Michelle Belden, Jackie R. Esposito, Ben Goldman, and Tim Pyatt. n.d. "SPEC Kit 329: Managing Born-Digital Special Collections and Archival Materials (August 2012)". Association of Research Libraries. http://publications.arl.org/Managing-Born-Digital-Special-Collections-and-Archival-Materials-SPEC-Kit-329.

Redwine, Gabriela, Megan Barnard, Kate Donovan, Erika Farr, Michael Forstrom, Will Hansen, Jeremy Leighton, Nancy Kuhl, Seth Shaw, and Susan Thomas. 2013. "Born Digital: Guidance for Donors, Dealers, and Archival Repositories". CLIR Publication No. 159. Washington, DC: Council on Library and Information Resources. http://www.clir.org/pubs/reports/pub159/pub159.pdf.

Shallcross, Michael. 2013. "Sustainable Formats and Conversion Strategies at the Bentley Historical Library." http://deepblue.lib.umich.edu/bitstream/handle/2027.42/96438/BHL\_FormatConversionStrategies\_20130214.pdf.

Todd, Malcolm. 2009. "File Formats for Preservation". Report 09-02. DPC Technology Watch Series. Digital Preservation Coalition.

### **Technical documents**

"BitCurator and Archival Workflows - BitCurator." 2015. Accessed June 16. http://wiki.bitcurator.net/index.php?title=BitCurator\_and\_Archival\_Workflows.

"Bulk Disk Imaging and Disk-Format Identification with KryoFlux - Open Preservation Foundation." 2015. Accessed May 26. http://openpreservation.org/blog/2014/06/26/bulk-disk-imaging-and-disk-format-identificationkryoflux/.

"CD and DVD Writing from the Linux Command Line." 2015. Accessed April 21. http://www.andrewscorner.org/burning.html.

"CDRDAO - Community Help Wiki." 2015. Accessed April 21. https://help.ubuntu.com/community/cdrdao.

"CDRDAO Homepage." 2015. Accessed April 14. http://cdrdao.sourceforge.net/.

"Cue Sheet (computing) - Wikipedia, the Free Encyclopedia." 2015. Accessed April 21. http://en.wikipedia.org/wiki/Cue\_sheet\_%28computing%29.

"DCFLDD." 2015. Accessed April 14. http://dcfldd.sourceforge.net/.

"DD - ForensicsWiki." 2015. *ForensicsWiki*. Accessed April 14. http://www.forensicswiki.org/wiki/Dd.

"Ddrescue - GNU Project - Free Software Foundation (FSF)." 2015. Accessed April 14. https://www.gnu.org/software/ddrescue/.

"Digital Forensics Image Ingest." n.d. *Archivematica*. https://www.archivematica.org/wiki/Digital forensics image ingest.

"Encase Image File Format." n.d. *Forensics Wiki*. http://www.forensicswiki.org/wiki/Encase\_image\_file\_format

"Floppy Disk - Wikipedia, the Free Encyclopedia." 2015. Accessed March 24. http://en.wikipedia.org/wiki/Floppy\_disk#5.C2.BC-inch\_floppy\_disk.

"FLVC - State University Library Services." 2015. Accessed June 17. https://fclaweb.fcla.edu/fda\_format\_landing\_page.

"Forensics: What Is an E01 File." n.d. *Where Is Your Data*. https://whereismydata.wordpress.com/2008/08/10/e01 files/.

"Forensics File Formats." n.d. *Forensics Wiki*. http://www.forensicswiki.org/wiki/Category:Forensics\_File\_Formats.

"Format Policies - Archivematica." 2015. Accessed June 17. https://www.archivematica.org/wiki/Format\_policies.

"FRED." 2015. Accessed May 20. https://www.digitalintelligence.com/products/fred/.

*FTK Imager User Guide*. 2012. Utah: AccessData. https://ad-pdf.s3.amazonaws.com/Imager%203\_1\_4\_UG.pdf.

Hayes, Darren R. 2015. "Removable Memory | Handling Computer Hardware in a Computer Forensics Investigation | Pearson IT Certification." Accessed April 8. http://www.pearsonitcertification.com/articles/article.aspx?p=2271195&seqNum=4.

"How to Create ISO File from CD/DVD-ROM Using The Terminal - Ubuntu/Linux Mint." 2015. *Ubuntu / Linux Blog / UP Ubuntu*. Accessed April 14. http://www.upubuntu.com/2012/09/how-to-create-iso-file-from-cddvdrom.html.

"HP StorageWorks DDS/DAT Media - DDS/DAT Media Compatibility Matrix." 2015. Accessed June 16. http://h20564.www2.hp.com/hpsc/doc/public/display?docId=emr\_na-lpg50457.

Hull History Centre. n.d. "Idiot Guide No. 2: Tableau Write Blockers." http://www.hullhistorycentre.org.uk/discover/pdf/Idiot's Guide 2 - Tableau Write Blockers.pdf.

———. n.d. "Idiot Guide No. 3: FTK Imager." http://www.hullhistorycentre.org.uk/discover/pdf/Idiot's%20Guide%203%20-%20FTK%20Imager.pdf .

———. n.d. "Idiot Guide No. 4: Karen's Directory Printer." http://www.hullhistorycentre.org.uk/discover/pdf/Idiots%20Guide%204%20- %20Karens%20Directory%20Printer.pdf .

———. n.d. "Idiot Guide No.5: Droid." http://www.hullhistorycentre.org.uk/discover/pdf/Idiot's%20Guide%205%20-%20DROID.pdf.

"IMG (file Format)." n.d. *Wikipedia*. http://en.wikipedia.org/wiki/IMG\_%28file\_format%29.

"Installing Iomega Software." n.d. *Jaz 2GB Portable SCSI User's Manual*. http://www.iomega.com/support/manuals/jaz2e/inst\_soft.html.

"Installing Your Jaz Drive." n.d. *Jaz 2GB Portable SCSI User's Manual*. http://www.iomega.com/support/manuals/jaz2e/inst\_drive.html.

"ISO Image - Wikipedia, the Free Encyclopedia." 2015. Accessed April 23. http://en.wikipedia.org/wiki/ISO\_image.

"Jaz Accessories." n.d. *Jaz 2GB Portable SCSI User's Manual*. http://www.iomega.com/support/manuals/jaz2e/jaz\_access.html.

"Jaz Tips." n.d. *Jaz 2GB Portable SCSI User's Manual*. http://www.iomega.com/support/manuals/jaz2e/jaz\_tips.html.

"Kryoflux Quickstart Manual." n.d. http://www.kryoflux.com/?page=download#docs.

"Kryoflux: High Definition Flux Sampler for USB (Manual Revision 1.11)." 2014. István Fábián and KryoFlux Products & Services Limited. http://www.kryoflux.com/?page=download#docs.

"MagicISO - Extract, Create, Burn, Edit ISO File." 2015. Accessed April 23. http://www.magiciso.com/tutorials/tutorials.htm.

Maryland Institute for Technology in the Humanities. n.d. "Use Guide for the FC5025 Floppy Controller". Maryland Institute for Technology in the Humanities (MITH). http://mith.umd.edu/vintage-computers/fc5025-operationinstructions.

"Project Kryoflux – Part 5: Making Use of the Images | Gough's Tech Zone." 2015. Accessed May 26. http://goughlui.com/2013/04/22/project-kryoflux-part-5-making-use-of-the-images/.

"Recovering Evidence from Damaged Optical Media | Electrical & Computer Engineering Department." 2015. Accessed April 8. https://ece.gmu.edu/features/recovering-evidence-damaged-optical-media.

"SCSI Guidelines." n.d. *Jaz 2GB Portable SCSI User's Manual*. http://www.iomega.com/support/manuals/jaz2e/scsi\_guide.html#chain.

"Tableau T9 Forensic FireWire Bridge: User's Manual." 2009. Tableau. https://www.digitalintelligence.com/files/UltraBlockFirewire\_Manual.pdf.

"The Code4Lib Journal – A Web Service for File-Level Access to Disk Images." 2015. Accessed May 20. http://journal.code4lib.org/articles/9773.

"Troubleshooting." n.d. *Jaz 2GB Portable SCSI User's Manual*. http://www.iomega.com/support/manuals/jaz2e/trblshoot.html.

"Using Jaz Disks." n.d. *Jaz 2GB Portable SCSI User's Manual*. http://www.iomega.com/support/manuals/jaz2e/use\_disks.html.

"Using Your Jaz Drive." n.d.*Jaz 2GB Portable SCSI User's Manual*. http://www.iomega.com/support/manuals/jaz2e/use\_drive.html.

"Vesalia Online - Catweasel MK4plus PCI." 2015. Accessed March 24. http://www.vesalia.de/e\_catweaselmk4plus.htm.

"What's an ISO? A CIF? BIN and CUE? .DAT?" 2015. Accessed March 24. http://www.magiciso.com/tutorials/miso-whatiso.htm.